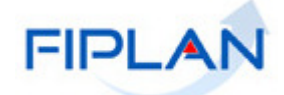

## **Manual de Encerramento do Exercício - 7a EDIÇÃO -**

Versão 2.0

Governo do Estado da Bahia **Página 1** a constructo da Bahia Página 1

# Sumário

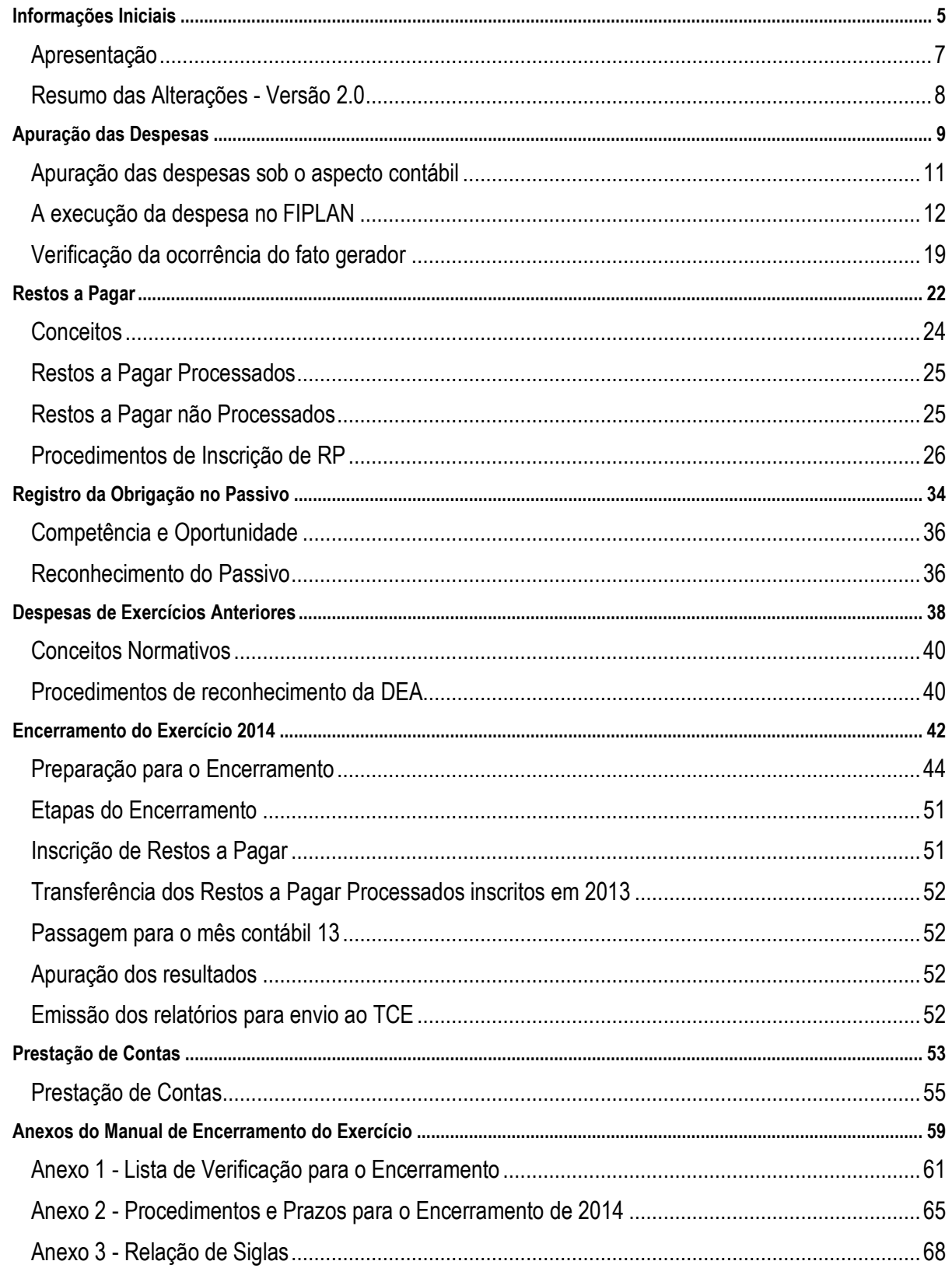

# FIPLAN

#### SISTEMA INTEGRADO DE PLANEJAMENTO, CONTABILIDADE E FINANÇAS DO ESTADO DA BAHIA

# **Informações Iniciais**

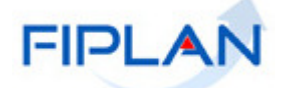

## **Apresentação**

A Secretaria da Fazenda do Estado da Bahia - SEFAZ, na qualidade de órgão central da administração financeira e de contabilidade, nos termos dos Decretos Estaduais nº 7.921, de 2 de abril de 2001 e nº 14.407, de 09 de abril de 2013, vem zelando pelo atendimento à legislação nacional no que diz respeito ao cumprimento das normas financeiras estabelecidas, em especial pela Lei Federal nº 4.320, de 17 de março de 1964 e Lei Complementar Federal nº 101, de 4 de maio de 2000, Lei de Responsabilidade Fiscal, como também primando pela execução financeira, orçamentária e patrimonial de forma eficiente e responsável. Este manual visa proporcionar maior transparência nas informações como parte do esforço de padronizar os procedimentos financeiros e contábeis em todo o Estado.

Em 2013, a Secretaria da Fazenda e a Secretaria do Planejamento do Estado da Bahia efetivaram a implantação do Sistema Integrado de Planejamento, Contabilidade e Finanças do Estado da Bahia - FIPLAN em substituição ao Sistema Informatizado de Planejamento – SIPLAN e ao Sistema de Informações Contábeis e Financeiras do Estado da Bahia – SICOF. Com essa implantação, fez-se necessário promover o redesenho dos processos que compõem a estrutura de gestão e operacionalização da programação governamental, do orçamento, da execução orçamentária, da execução financeira e da contabilidade pública, envolvendo as atividades e procedimentos das áreas de planejamento e finanças.

Nesta sétima edição, buscando especificar os conhecimentos sobre os aspectos inerentes ao encerramento do exercício, como também outros importantes tópicos de execução orçamentária, financeira e patrimonial, serão abordados, além dos assuntos que se relacionam ao fechamento do exercício, novos procedimentos implementados com o sistema FIPLAN e a Contabilidade Aplicada ao Setor Público.

## Resumo das Alterações - Versão 2.0

- Novo Capítulo Registro de Obrigação no Passivo
- Alteração do Capítulo Despesas de Exercícios Anteriores DEA
- Inseridas as contas 6.2.2.9.1.02.86.00 Apostila Abertura-INT DIF de Convênio CDD; e 6.2.2.9.1.02.87.00 INT Convênio- Apostila de Abertura – CDD no item Contas que não transferem saldo para o exercício seguinte (pag 47).

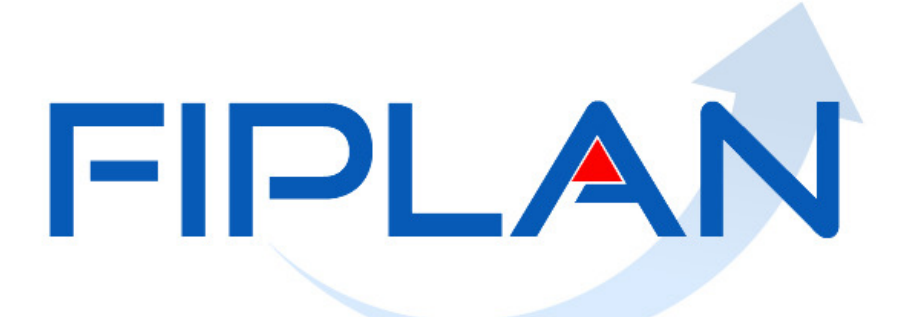

#### SISTEMA INTEGRADO DE PLANEJAMENTO, CONTABILIDADE E FINANCAS DO ESTADO DA BAHIA

# **Apuração das Despesas**

Governo do Estado da Bahia **Página 9** estado da Bahia Página 9

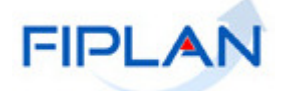

## Apuração das despesas sob o aspecto contábil

Com base nos manuais e normativos da Secretaria do Tesouro Nacional – STN, a despesa pública deve ser conceituada sob dois aspectos: orçamentário e contábil.

O orçamento é o instrumento de planejamento de todos os entes e entidades, públicas ou privadas, e representa o fluxo de ingressos e aplicação de recursos em determinado período. Para o setor público é de vital importância, pois é a Lei Orçamentária que fixa a despesa pública autorizada para um exercício financeiro. A despesa pública é o conjunto de dispêndios realizados pelos entes públicos para o funcionamento e manutenção dos serviços públicos prestados à sociedade. Os dispêndios, assim como os ingressos, são tipificados em orçamentários e extraorçamentários.

A contabilização da receita sob o enfoque patrimonial (variação patrimonial aumentativa), assim como a da despesa sob o enfoque patrimonial (variação patrimonial diminutiva), é regulamentada pelo Conselho Federal de Contabilidade- CFC, por meio da Resolução CFC nº 750/1993.

Dentre os Princípios Contábeis, destaca-se o Princípio da Oportunidade que é base indispensável à integridade e à fidedignidade dos registros contábeis dos atos e dos fatos que afetem ou possam afetar o patrimônio da entidade pública. A integridade e a fidedignidade dizem respeito à necessidade de as variações serem reconhecidas na sua totalidade, independentemente do cumprimento das formalidades legais para sua ocorrência, visando ao completo atendimento da essência sobre a forma (Resoluções CFC nº 750/93, nº 1111/07 e nº 1.282/2010); e o Princípio da Competência que determina que os efeitos das transações e outros eventos sejam reconhecidos nos períodos a que se referem, independentemente do recebimento ou pagamento. Os atos e os fatos que afetam o patrimônio público devem ser contabilizados por competência, e os seus efeitos devem ser evidenciados nas Demonstrações Contábeis do exercício financeiro com o qual se relacionam, complementarmente ao registro orçamentário das receitas e das despesas públicas. (Resoluções CFC nº 750/93, nº 1111/07 e nº 1.282/2010).

Com a implantação do FIPLAN, em 2013, o atendimento a esses princípios contábeis foi favorecido por meio das funcionalidades do Registro do Ativo por Competência – RAC, Registro do Passivo por Competência – RPC, Registro do Documento Hábil - RDH e Autorização do Documento Hábil – ADH.

## A execução da despesa no FIPLAN

#### Contratos e Convênios cadastrados no módulo do CDD

No módulo do Cadastro de Despesa – CDD são cadastrados e acompanhados os contratos e convênios realizados pelo Estado da Bahia. Durante o exercício, a unidade deve seguir as disposições da Instrução Normativa Conjunta SAEB-SEFAZ nº 001/2013. $^1$ 

Este módulo permite a inclusão dos documentos da Solicitação de Reserva de Dotação – SRD, Licitação, Inexibilidade e Dispensa – LID e Instrumento – INT, até o início do processo de execução da despesa orçamentária.

Os contratos, convênios e outros instrumentos cadastrados no módulo do CDD devem ser devidamente apurados e atualizados antes do final do exercício financeiro.

Os instrumentos cadastrados no CDD serão automaticamente suspensos no encerramento do exercício de 2014. Em 2015 os instrumentos poderão ser ativados por meio da rotina "Apostila de Abertura".

As Diretorias Gerais ou setores equivalentes deverão observar que, ainda que o processo licitatório tenha sido concluído em 2014, a dotação utilizada para execução da despesa orçamentária será aquela prevista na LOA de 2015 e suas alterações.

A SRD e LID poderão ser geradas até o último dia para empenho da despesa. Após a data limite de inclusão de empenho no FIPLAN<sup>2</sup>, a unidade administrativa responsável pelas inclusões de SRD de convênios ou Implantação de Contratos deverá realizar o devido estorno desses documentos para viabilizar a inscrição de Restos a Pagar. Este procedimento precede a geração de RP, impedindo sua inscrição, caso não seja efetivado.

Os Termos Aditivos não Autorizados deverão ser autorizados ou estornados antes da geração de RP, de forma a não impedir a inscrição destes.

As SRD e LID geradas em 2014 sofrerão alteração de dotação em 2015, por meio de uma rotina específica no Sistema Integrado de Material, Patrimônio e Serviços do Estado da Bahia - SIMPAS. No exercício seguinte, os instrumentos deverão ser apostilados para receberem as novas contas orçamentárias de 2015.

As prestações de contas dos convênios de despesa, concedidos pelo Estado, quando realizadas até o final do exercício financeiro, deverão obrigatoriamente ser registradas no Módulo do PCT do CDD, sendo as Diretorias Gerais ou unidades equivalentes responsáveis pelo efetivo cumprimento desta disposição, de modo a atender ao efetivo encerramento no FIPLAN.

Deverão ser registrados na Prestação de Contas:

- as parcelas pagas ao convenente;

<sup>&</sup>lt;sup>1</sup> Norma disponível no Canal Finanças Públicas, Legislação Financeira do site da SEFAZ

<sup>(</sup>www.sefaz.ba.gov.br)

<sup>2</sup> Anexo 2 do Manual de Encerramento

- os valores aplicados no objeto do convênio;
- os rendimentos financeiros acumulados; e
- os valores devolvidos, se houver.

A prestação de contas dos convênios concedidos será efetuada de acordo com os procedimentos contidos na Orientação Técnica 038/2013.

#### Pedido de Empenho – PED e Empenho - EMP

De acordo com a Lei Federal 4.320/64, o empenho da despesa não poderá exceder o limite dos créditos concedidos, sendo vedada a realização de despesa sem prévio empenho. A partir da emissão da Nota de Empenho, o credor poderá cumprir o contrato ou instrumento firmado, e a Unidade Gestora - UG fará esse acompanhamento da execução da despesa.

Antes de incluir o empenho, a UG deve verificar se a concessão foi liberada, consultando o razão da conta contábil 8.2.2.2.1.05.01.00 – Concessão a Empenhar, no Menu de Relatórios do FIPLAN. Se a fonte de recurso da dotação orçamentária do empenho exigir Concessão de Empenho e a despesa for do tipo Folha, Diária ou a UO/UG do empenho não for do Poder Executivo, o sistema inclui automaticamente a Concessão de empenho – CON.

Para o encerramento do exercício, o ordenador de despesas da UG deverá gerir as concessões liberadas para a efetivação da inclusão do empenho, respeitando as datas limite para esta operação<sup>3</sup>, não sendo permitido o fechamento da unidade com Pedidos de Empenho – PED não autorizados e autorizados e não empenhados.

As setoriais de orçamento deverão verificar as concessões recebidas da DEPAT por meio do saldo da conta 822.11.05.01.00 – Concessão de Empenho a Liberar a fim de devolver os valores não utilizados antes do encerramento do exercício. $4$ 

#### Registro do Passivo por Competência - RPC

A partir da inclusão do empenho no FIPLAN, ocorrendo o fato gerador da despesa, a UG deverá incluir o Registro do Passivo por Competência – RPC, associando o número do EMP a este documento, para aqueles subelementos de despesa que exigem esse registro.

A lista de subelementos que exigem o RPC deve ser verificada na consulta da tabela de subelementos, inserindo como critério para filtro o indicativo de RPC.

Para efetivar a inclusão do RPC no FIPLAN, quando associado a um EMP, o montante do saldo empenhado a liquidar deverá ser igual ou superior ao valor do RPC registrado.

Saldo do EMP a liquidar ≥ Valor do RPC registrado

<sup>3</sup> Anexo 2 do Manual de Encerramento do Exercício

<sup>4</sup> Os procedimentos de concessão estão descritos na Instrução Normativa SAF 014/2013

Para cumprir os princípios contábeis, conforme disposição do Manual de Procedimentos Contábeis Patrimoniais<sup>5</sup>, a unidade gestora, sob supervisão e responsabilidade do ordenador de despesas, deverá registrar as obrigações assumidas após a ocorrência do fato gerador da despesa, ainda que esta não possua no FIPLAN empenho incluído.

Após a Autorização do Documento Hábil – ADH, caso seja necessário, será gerado novo RPC, automaticamente pelo sistema, sendo este ajustado ao valor da ADH incluída. No documento da ADH irá constar o número do novo RPC gerado.

Os RPC deverão ser assinados pelo Ordenador de Despesas e anexados ao processo de execução contratual, indicando o atesto da ocorrência do fato gerador da despesa, quando estes forem gerar Restos a Pagar Não Processados ou Obrigações do Passivo. Essas obrigações assumidas pelo ordenador de despesas deverão ser encaminhadas para conhecimento e validação do Diretor Geral ou Diretor de Finanças ou cargo equivalente.

Observando ao disposto no Decreto para Encerramento de 2014, os Restos a Pagar não Processados – RPNP inscritos em 2014 deverão ser liquidados até 30/04/2015.

#### Registro e Autorização do Documento Hábil – RDH e ADH

Quando a UG tem CNPJ próprio, o RDH é feito pela UG, por meio de integração (nos casos de Nota Fiscal Eletrônica - NFe de Mercadoria). Quando a UG não possui CNPJ próprio, o RDH é gerado por meio da operação "Incluir" (nos casos de inclusão manual).

Os RDH incluídos em 2014 poderão ser utilizados normalmente em 2015, durante a execução da despesa. Da mesma forma, as Notas Fiscais Eletrônicas – NFe de 2014 não utilizadas no processo de liquidação da despesa permanecerão no banco de dados do FIPLAN para inclusão dos RDH em 2015.

Em 2014 foi incluída a funcionalidade Agrupamento de Notas Fiscais Eletrônicas, que permite realizar um único registro de RDH para um grupo de notas, desde que agrupadas.<sup>6</sup>

A Autorização do Documento Hábil – ADH é uma funcionalidade gerada pelo FIPLAN que, a partir de um documento atestado:

- ajusta o valor do Reconhecimento do Passivo por Competência RPC;
- registra a grande maioria das incorporações patrimoniais, à exceção de obra;
- reconhece o passivo financeiro, se associado a um empenho; e
- compromete o resultado do superávit financeiro.

<sup>&</sup>lt;sup>5</sup> Disponibilizado no site da Secretaria do Tesouro Nacional - STN (www.stn.fazenda.gov.br)

<sup>&</sup>lt;sup>6</sup> O Guia do Agrupamento de Notas está disponibilizado no PORTAL FIPLAN (www.portalfiplan.ba.gov.br) em Capacitação / Manuais / Execução da Despesa

A funcionalidade ADH é executada após o Registro de Documento Hábil – RDH e é realizada pela Unidade Gestora Executora – UG Executora, que poderá associar este documento a um Empenho. Na inclusão da ADH, o ordenador de despesas responsável deverá observar o valor do documento, juntamente com os setores de almoxarifado, ou outros, que atestaram o devido recebimento do bem e prestação do serviço, conforme determinação contratual pactuada.

Após a inclusão da ADH associada ao EMP, o crédito empenhado a liquidar é reduzido,criando saldo na conta contábil crédito empenhado em liquidação. Não é permitida inclusão de ADH associada a empenho com valor superior ao saldo da conta crédito empenhado a liquidar no FIPLAN.

As ADH deverão ser assinadas pelo Ordenador de Despesas e anexadas ao processo de execução contratual, indicando o atesto do recebimento efetivo da mercadoria ou da prestação do serviço, bem como a correta emissão da Nota Fiscal ou documento hábil, quando essas ADH forem gerar Restos a Pagar Não Processados ou Obrigações do Passivo. Essas obrigações assumidas pelo ordenador de despesas deverão ser encaminhadas para conhecimento e validação do Diretor Geral ou Diretor de Finanças ou cargo equivalente.

Observando ao disposto no Decreto para Encerramento de 2014, os Restos a Pagar não Processados – RPNP inscritos em 2014 deverão ser liquidados até 30/04/2015.

#### Liquidação

A liquidação da despesa consiste na verificação do direito adquirido pelo credor tendo por base os títulos e documentos comprobatórios do respectivo crédito, devendo-se verificar:

- a origem e o objeto do que se deve pagar;
- a importância exata a pagar; e
- a quem se deve pagar a importância, para extinguir a obrigação.

A liquidação da despesa por fornecimento de materiais ou serviços prestados terá por base: o contrato, ajuste ou acordo respectivo; a nota de empenho; e os comprovantes da entrega de material ou da prestação efetiva do serviço, atestados pelo almoxarifado.

Para definir a "Data Prevista para Pagamento", deve ser informada a data em que a despesa será paga, considerando que:

• A data prevista para pagamento não pode ser anterior à data da liquidação.

• Só é possível registrar a data para pagamento da liquidação em data útil e dentro do exercício financeiro ativo;

• Na inclusão da liquidação, a data prevista para pagamento será a mesma para o principal e consignatárias, se houver; e

• Caso a data para pagamento da consignação seja diferente da data prevista para o principal, será possível alterar a data para pagamento da consignação por meio da operação Alterar (LIQ).

A "Data de Vencimento das Parcelas" automaticamente será inserida pelo sistema conforme a data de vencimento informada no cronograma de desembolso do Instrumento cadastrado, quando a despesa for referente a Convênio Concedido, considerando que:

• Será definida a data de vencimento da parcela mais antiga e com saldo a liquidar, não sendo possível liquidar parcelas futuras, ou seja, cujo mês de vencimento seja posterior ao mês da data da liquidação;

• Para convênios de despesa (concedidos) com três parcelas ou mais, só será permitido liquidar a partir da 3ª parcela se já tiver sido prestado conta da 2ª parcela anterior. Ex: para liquidar a 3ª parcela, é necessária a prestação de contas da 1ª parcela. Para a 4ª parcela, é necessária a prestação de contas da 2ª parcela e assim sucessivamente;

• A prestação de contas de parcelas não será verificada na liquidação apenas nos casos abrangidos pelo §3º do art. 25 da LRF – Lei de Responsabilidade Fiscal, que correspondem aos convênios nas funções de saúde, educação e assistência social; e

• As parcelas de convênios de despesa deverão ser liquidadas e pagas, conforme cronograma de desembolso do instrumento cadastrado.

O valor da liquidação não pode ser maior que a soma dos saldos a liquidar e em liquidação.

No caso das despesas de regularização, não será permitida existência de saldos a pagar e a liquidar no fechamento do FIPLAN. Para definir o "Documento de Regularização" deverá ser selecionada a opção "SIM" apenas se a liquidação for referente a uma despesa de regularização, ou seja, não haverá transmissão do pagamento para o banco pagador.<sup>7</sup>

As liquidações não pagas durante o exercício serão inscritas em Restos a Pagar Processados, conforme legislação vigente. As Diretorias de Finanças e unidades equivalentes deverão analisar minuciosamente os dados da LIQ, pois, depois de encerrado o exercício, o cancelamento dos RP Processados será em valor integral, ou seja, não será permitido cancelamento de RP Processado em valor parcial, respeitando a segregação do principal e das consignatárias.

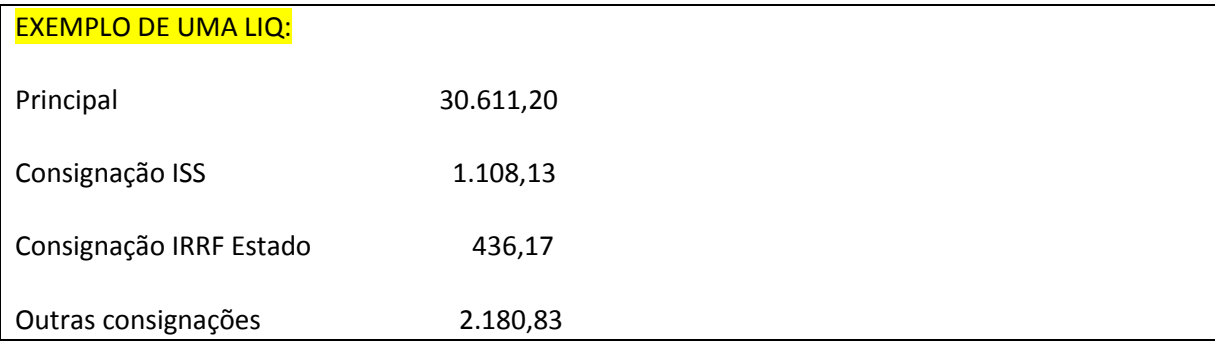

 $^7$  As despesas com recursos de convênios celebrados com a União, registrados e pagos via SICONV, deverão ser liquidados no FIPLAN, observando o atributo selecionado de REGULARIAÇÃO IGUAL A "SIM". Ver procedimentos da página 52.

Qualquer destes itens poderá ser cancelado desde que integralmente; se o item a ser cancelado for a Consignação ISS, o valor a ser cancelado será 1.108,13, ou seja, o valor integral desta consignação. Se o item a ser cancelado for Outras consignações, o valor a ser cancelado será 2.180,83, ou seja, o valor integral desta consignação.

Após a inscrição dos RP Processados, as liquidações terão suas datas previstas para pagamento alteradas automaticamente para o primeiro dia útil do exercício subsequente, e não haverá controle da programação financeira para esses RP.

#### Liberação do Pagamento - LIB

A liberação do pagamento será realizada sob a supervisão do ordenador de despesas. Apenas os usuários cadastrados como liberador de pagamento para a Unidade Orçamentária – UO de sua responsabilidade poderão liberar documentos para pagamento.

O liberador de pagamento está vinculado a um ordenador de despesa, podendo o liberador de pagamento liberar apenas pagamentos (LIQ ou NOE) do ordenador a ele vinculado.

Após o encerramento do exercício, as liquidações não liberadas para pagamento, inscritas em Restos a Pagar Processados, deverão ser liberadas conforme procedimento normal de execução para as despesas do exercício.

#### Autorização de Repasse de Receita - ARR

As unidades orçamentárias farão a gestão dos recursos recebidos por meio de Autorização de Repasse de Receita - ARR, repassando os montantes respectivos às suas Unidades Gestoras Executoras.

As unidades deverão observar os procedimentos de verificação apresentados neste Manual, no módulo de Encerramento, quando efetivarem ARR envolvendo repasse de recursos financeiros bancários.

Durante o mês de dezembro, os responsáveis pela gestão das ARR nas unidades deverão observar as transferências realizadas, procedendo às devidas consolidações e conciliações bancárias de modo a efetivar os registros do FIPLAN com esses saldos.

Se em um processo de descentralização de créditos orçamentários ocorrer também repasse de recursos financeiros, a unidade orçamentária de origem deverá acompanhar a devolução, se houver, dos recursos não empenhados ao final do exercício, observando os prazos estabelecidos neste Manual.<sup>8</sup>

#### Nota de Ordem Bancária – NOB e Nota de Pagamento Extraorçamentário - NEX

No FIPLAN, a Nota de Ordem Bancária - NOB só pode ser emitida após a liberação da Liquidação, pelo liberador de pagamento e do detalhamento de faturas, no caso das liquidações cuja forma de recebimento do credor principal e/ou consignatárias tenha sido definida como pagamento por fatura.

<sup>8</sup> Anexo 2 do Manual de Encerramento

Os pagamentos efetuados por meio de regularização deverão ser efetivados de forma a não constarem no encerramento do exercício restos a pagar dessas despesas, inclusive os referentes aos pagamentos de pessoal e de convênios recebidos do Governo Federal por meio do Sistema de Gestão de Convênios e Contratos de Repasse - SICONV.

A unidade responsável pela inclusão da NOB deverá acompanhar a efetivação do pagamento, verificando a ocorrência das situações que possam impedir a realização deste. Em caso de inconsistências ou pagamentos não efetivados deve-se proceder aos ajustes descritos nas Orientações Técnicas nº 015/2013 e 020/2013.

Nos casos de pagamentos não transmitidos, a unidade responsável deverá verificar se ocorreu erro nos seguintes critérios informados na NOB ou NEX:

1) Conta Corrente do Credor Inativa no FIPLAN;

- 2) Banco do Credor Inativo no FIPLAN;
- 3) Agência do Credor Inativo no FIPLAN;
- 4) Fatura Vencida; ou

5) Verificar a efetivação dos pagamentos de liquidações com detalhamento de fatura, utilizando a consulta: Relatório de Pagamentos Retornados pelo Banco.

Tendo conhecimento do motivo da inconsistência que impediu a transmissão do pagamento, o servidor da unidade gestora deverá efetuar os procedimentos necessários para a correção do mesmo e assim possibilitar a transmissão, observando o disposto na Orientação Técnica 015/2013.

Para os pagamentos cujo banco seja diferente do Banco do Brasil, é importante que a unidade responsável verifique a efetivação do pagamento.

#### Adiantamentos

Os Pedidos de Adiantamento – PAD não pagos no FIPLAN deverão ser estornados, não sendo permitida geração de Restos a Pagar dessas despesas.

O Gerente Responsável pela aprovação do PAD deverá analisar essas despesas atuando de forma a registrar os saldos devolvidos e realizar a Baixa dos Adiantamentos na funcionalidade Baixa de Adiantamento - BAD.

#### Descentralizações de Créditos

As unidades orçamentárias que realizam descentralizações de créditos internas (Nota de Provisão Orçamentária - NPO) ou externas (Nota de Destaque - NDD/Nota de Devolução de Destaque - DND) deverão estar atentas aos procedimentos preparatórios de encerramento do exercício, de forma a não permitir que sejam realizadas NPO, NDD, DND com suas respectivas Notas de Programação da Despesa - NPD, após a inscrição de Restos a Pagar da unidade gestora de destino.

O saldo não utilizado dos destaques recebidos deverá ser devolvido, por meio de DND e NPD, após a data limite de inclusão de empenhos no FIPLAN. Da mesma forma, os saldos não utilizados das provisões recebidas de UO diferente deverão ser devolvidos por meio de NPO e respectiva NPD.

#### IMPORTANTE:

Após a inscrição dos Restos a Pagar no FIPLAN, a unidade não poderá devolver os saldos não utilizados recebidos por meio de destaque ou provisão. Tal fato poderá causar distorções nos balanços e relatórios da unidade, que serão encaminhados ao Tribunal de Contas do Estado – TCE. As possíveis distorções causadas pela não devolução de saldos em destaques ou provisões entre UO diferentes recebidos serão de responsabilidade do gestor da UO de origem da transação (NPO, NDD ou DND).

O responsável pela UO deverá manter contato com suas respectivas UG a fim de realizar tempestivamente os procedimentos preparatórios necessários antes do encerramento do exercício financeiro e inscrição de RP.

Os saldos remanescentes para devolução podem ser verificados no FIPLAN por meio do relatório FIP 608.

### Verificação da ocorrência do fato gerador

Além do registro dos fatos ligados à execução orçamentária, exige-se a evidenciação dos fatos ligados à execução financeira e patrimonial, de maneira que os fatos modificativos sejam levados à conta de resultado e que as informações contábeis permitam o conhecimento da composição patrimonial e dos resultados econômicos e financeiros de determinado exercício:

> "Art. 100. As alterações da situação líquida patrimonial, que abrangem os resultados da execução orçamentária, bem como as variações independentes dessa execução e as superveniências e insubsistências ativas e passivas, constituirão elementos da conta patrimonial.

 $[...]$ 

Art. 104. A Demonstração das Variações Patrimoniais evidenciará as alterações verificadas no patrimônio, resultantes ou independentes da execução orçamentária, e indicará o resultado patrimonial do exercício." (Lei nº 4.320/64)

O Manual de Contabilidade Aplicada ao Setor Público disponibilizado pela Secretaria do Tesouro Nacional - STN dispõe que um passivo é reconhecido no balanço patrimonial quando for provável que uma saída de recursos envolvendo benefícios econômicos seja exigida em liquidação de uma obrigação presente e o valor pelo qual essa liquidação se dará possa ser determinado em bases confiáveis. Do ponto de vista patrimonial, as obrigações em que o fato gerador não tenha ocorrido (por exemplo, obrigações decorrentes de pedidos de compra de produtos e mercadorias, mas ainda não recebidos) não são geralmente reconhecidas como passivos nas demonstrações contábeis.

A ocorrência do fato gerador da despesa deve ser verificada pelas unidades gestoras, independentemente da tramitação das etapas de execução orçamentária (licitação, empenho), no Fiplan, o registro da ADH associada a EMP registra a etapa intermediária chamada "empenho em liquidação", conforme estabelece o Manual de Contabilidade Aplicada ao Setor Público $9$ .

Essa etapa é necessária para a diferenciação, ao longo e no final do exercício, dos empenhos não liquidados e que constituíram, ou não, obrigação presente. A associação dos RPC e ADH aos empenhos já emitidos é importante para que não haja duplicidade no passivo financeiro utilizado para fins de cálculo do superávit financeiro.

No caso da LIQ, por se tratar da verificação do direito adquirido pelo credor, tendo por base os títulos e documentos comprobatórios do respectivo crédito (Lei 4.320/64), ocorrerá a verificação de um passivo exigível já existente. Em alguns casos, pode ser que ocorra uma lacuna temporal significativa entre a entrega do bem, serviço ou fonte de origem daquele crédito e a efetiva liquidação do crédito orçamentário. Nesses casos, também é necessário o registro da etapa entre o empenho e a liquidação chamada "em liquidação", etapa essa que evidencia a ocorrência do fato gerador da variação patrimonial diminutiva - VPD, com o surgimento de um passivo exigível, e a não ocorrência da liquidação da despesa orçamentária. (Manual de Contabilidade Aplicada ao Setor Público disponibilizado pela STN)

Quando ocorrer liquidação da despesa orçamentária concomitantemente com a prestação do serviço, a despesa orçamentária e o fato gerador da variação patrimonial diminutiva são contabilizados juntos.

De forma associativa ao que ocorre na despesa, a receita também será contabilizada observando o fato gerador de sua ocorrência. No Fiplan, esse registro ocorre por meio da funcionalidade Registro do Ativo por Competência - RAC. Segundo os princípios contábeis, a variação patrimonial aumentativa deve ser registrada no momento da ocorrência do seu fato gerador, independentemente de recebimento.

Quando ocorrer o recebimento antecipado de valores provenientes da venda a termo de serviços, a receita orçamentária é registrada antes da ocorrência do fato gerador, ou seja, a variação patrimonial aumentativa ocorre em momento posterior à arrecadação da receita orçamentária. Quando o serviço for prestado, ocorrerá o fato gerador da variação patrimonial aumentativa, causando impacto no resultado da entidade pública. Quando ocorrer o recebimento de valores provenientes da venda de serviços concomitantemente com a prestação do serviço, a receita orçamentária é contabilizada junto com a ocorrência do fato gerador. (Manual de Contabilidade Aplicada ao Setor Público disponibilizado pela STN)

<sup>&</sup>lt;sup>9</sup> Manual disponibilizado no site da STN (www.stn.fazenda.gov.br)

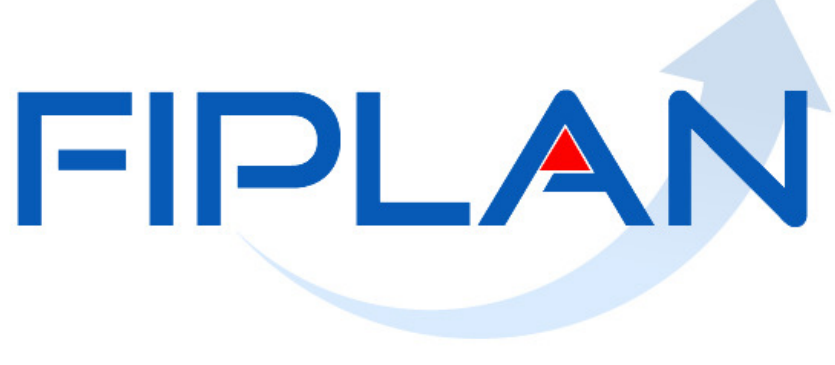

#### SISTEMA INTEGRADO DE PLANEJAMENTO, CONTABILIDADE E FINANÇAS DO ESTADO DA BAHIA

**Restos a Pagar** 

Governo do Estado da Bahia **Página 22** 

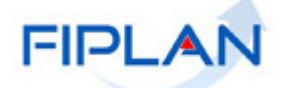

## **Conceitos**

As despesas legalmente empenhadas e não pagas até 31 de dezembro do exercício corrente poderão ser inscritas em Restos a Pagar, distinguindo-se em restos a pagar processados e não processados.

Os Restos a Pagar Processados são aqueles cuja despesa percorreu os estágios de empenho e liquidação, restando pendente apenas o estágio do pagamento. Segundo o Manual de Contabilidade Aplicada ao Setor Público disponibilizado pela STN, esses RP não podem ser cancelados, tendo em vista que o fornecedor de bens/serviços cumpriu com a obrigação de fazer e a Administração não poderá deixar de cumprir com a obrigação de pagar.

Serão inscritas em restos a pagar processados as despesas liquidadas e não pagas no exercício financeiro, ou seja, aquelas em que o serviço, obra ou material contratado tenha sido prestado ou entregue e aceito pelo contratante.

Durante o encerramento do exercício no FIPLAN, poderão ser inscritas em Restos a Pagar Processados todas as liquidações com saldo a pagar, exceto, as liquidações de despesa de adiantamento e aquelas com indicativo de regularização SIM.

Para efeitos desse Manual, considera-se Restos a Pagar Não Processados as despesas em que o serviço, obra ou material contratado tenha sido prestado ou entregue e aceito pelo contratante e que estejam com alguma pendência e não foram possíveis de serem liquidadas. Ao se inscrever um RP, a Lei nº 4.320/64 dispõe que se constitui uma dívida flutuante<sup>10</sup>. Dessa forma, para serem consideradas despesas aptas a inscrição de RP não processados, faz-se necessária a evidenciação da ocorrência do fato gerador.

No FIPLAN poderão gerar RP não processados todas as despesas empenhadas, desde que tenha ocorrido o fato gerador, exceto para os elementos de despesa 01, 03, 04, 05, 08, 10, 11, 12, 13, 14, 15, 16, 17, 18, 19, 20, 41, 42, 45, 46, 47, 49, 59, 61, 91 e 92, conforme as situações abaixo:

- 1. Empenhos gerados por meio das integrações: Fesba, Planserv e Concessionárias por meio do GCC<sup>11</sup>.
- 2. Empenhos cujo saldo a liquidar seja igual ao somatório de ADH e ou RPC a eles associados.

<sup>&</sup>lt;sup>10</sup> Manual de Procedimentos Contábeis Orçamentárias da STN

<sup>&</sup>lt;sup>11</sup> Sistema de Gestão de Contas de Consumo gerido pela Secretaria de Administração - SAEB

Para a inscrição dos RP, os entes públicos deverão também observar o disposto no art. 42 da Lei Complementar Federal 101/2000, a Lei de Responsabilidade Fiscal:

> "Art. 42. É vedado ao titular de Poder ou órgão referido no art. 20, nos últimos dois quadrimestres do seu mandato, contrair obrigação de despesa que não possa ser cumprida integralmente dentro dele, ou que tenha parcelas a serem pagas no exercício seguinte sem que haja suficiente disponibilidade de caixa para este efeito.

> Parágrafo único. Na determinação da disponibilidade de caixa serão considerados os encargos e despesas compromissadas a pagar até o final do exercício."

## **Restos a Pagar Processados**

Serão inscritas em restos a pagar processados as despesas liquidadas e não pagas no exercício financeiro, ou seja, aquelas em que o serviço, obra ou material contratado tenha sido prestado ou entregue e aceito pelo contratante. Também serão inscritas as despesas não liquidadas quando o serviço ou material contratado tenha sido prestado ou entregue e que se encontre, em 31 de dezembro de cada exercício financeiro, em fase de verificação do direito adquirido pelo credor ou quando o prazo para cumprimento da obrigação assumida pelo credor estiver vigente.

As despesas liquidadas a pagar serão inscritas em RP Processados ao final do exercício financeiro. De acordo com o Manual de Contabilidade Aplicado ao Setor Público disponibilizado pela STN, os RP Processados não podem ser cancelados, tendo em vista que o fornecedor de bens/serviços cumpriu com a obrigação de fazer e a Administração não poderá deixar de cumprir com a obrigação de pagar.

Conforme descrito na pág.16 deste Manual, depois de encerrado o exercício, o cancelamento dos RP Processados será em valor integral, ou seja, não será permitido cancelamento de RP Processados em valor parcial, respeitando a segregação do principal e das consignatárias. O pagamento dessas liquidações inscritas em RP Processados será sempre em valor total (do principal e da consignação se existir), sem fracionamento, por LIQ. $^{12}$ 

Após a inscrição dos RP Processados, as liquidações terão suas datas previstas para pagamento, alteradas automaticamente para o primeiro dia útil do exercício subsequente, e não haverá controle da programação financeira para esses RP.

## Restos a Pagar não Processados

De acordo com o Manual de Contabilidade Aplicada ao Setor Público disponibilizado pela Secretaria do Tesouro Nacional - STN, a inscrição de despesa em restos a pagar não processados é procedida após a anulação dos empenhos que não podem ser inscritos em virtude de restrição em norma do ente. A Lei Federal 4.320/64 estabelece que, no encerramento do exercício, a parcela da despesa orçamentária que se encontrar empenhada e que ainda não foi paga será considerada restos a pagar.

 $\overline{a}$ <sup>12</sup> Ver exemplo da página 16

O referido Manual também estabelece que a inscrição de restos a pagar deve observar as disponibilidades financeiras e condições de modo a prevenir riscos e corrigir desvios capazes de afetar o equilíbrio das contas públicas, conforme disposto na LRF.

Desta forma, nota-se que o conceito dessas despesas está associado às disponibilidades, uma vez que, para atendimento da Lei nº 4.320/1964, é necessário o reconhecimento do passivo financeiro, mesmo não se tratando de uma obrigação presente por falta do implemento de condição.

Considerando o princípio da competência e da oportunidade nas contabilizações patrimoniais, a inscrição dos RP não processados deverá também observar a ocorrência do fato gerador da despesa.

Os Restos a Pagar não Processados – RPNP inscritos em 2013 que não foram devidamente liquidados em 2014 deverão ser cancelados, sendo de responsabilidade das Diretorias Gerais e de Finanças, ou órgão equivalente, realizar a justificativa da inscrição indevida, atestando ocorrência do fato gerador no exercício anterior e não efetivação da liquidação e pagamento dessas despesas. Para realizar o cancelamento dos RPNP, deve-se seguir as orientações descritas no Guia de Cancelamento de Restos a Pagar - CRP.<sup>13</sup>

Nos casos de ocorrência de despesas com pendências jurídicas que justifiquem a não liquidação, a unidade responsável pelo cancelamento deverá informar no histórico o número do processo e órgão em que está sendo realizada análise jurídica da obrigação.

## Procedimentos de Inscrição de RP

#### Responsabilidade pela inscrição dos RP

O processo de geração de Restos a Pagar, no âmbito de cada órgão e equivalente da Administração Direta e Entidades da Administração Indireta, será de responsabilidade das unidades orçamentárias e gestoras, juntamente com sua respectiva Diretoria de Finanças ou unidade equivalente.

#### Etapas de inscrição dos RP

A inscrição dos RP no FIPLAN será efetuada em duas etapas: pré-inscrição de Restos a Pagar e inscrição de Restos a Pagar - IRP.

Tanto a pré-inscrição quanto a inscrição serão efetuadas por: unidade orçamentária, unidade gestora e destinação de recurso.

Quando for informada a destinação de recurso, o sistema irá apresentar tanto a destinação do exercício atual como a do exercício anterior.

<sup>&</sup>lt;sup>13</sup> O Guia de Cancelamento de RP está disponibilizado no PORTAL FIPLAN (www.portalfiplan.ba.gov.br) em Capacitação / Manuais / Módulo da Execução da Despesa

#### Pré-inscrição

A realização da pré-inscrição deverá ser efetuada, no FIPLAN, pelas unidades gestoras executoras.

Na funcionalidade de pré-inscrição serão demonstradas as disponibilidades financeiras para a inscrição de restos a pagar e o resumo dos valores das despesas existentes. Esses dados serão informativos, não sendo possível alteração pelo usuário.

Para realizar a pré-inscrição dos restos a pagar que serão inscritos em 2014, a unidade gestora deverá sanar as pendências informadas no FIPLAN, se houver.

O resumo das despesas conterá as liquidações a pagar aptas para gerar restos a pagar processados e empenhos a liquidar aptos a gerar restos a pagar não processados. Serão também apresentados quadros de resumo com as pendências para geração de RP.

Para auxiliar no processo de pré-inscrição, será disponibilizado, no FIPLAN, Relatório de Pendências (FIP 031 Pendências para a Pré-Inscrição dos Restos a Pagar), demonstrando os documentos, relacionados por grupo de motivos, que possuem impedimentos para a geração da pré-inscrição. Os Guias disponibilizados no Portal FIPLAN (www.portalfiplan.ba.gov.br), bem como as Orientações Técnicas, detalharão os procedimentos de verificação a serem realizados pelas unidades.

A unidade poderá também consultar o Relatório FIP 226-A (Empenhos/Liquidações com Saldo a Executar) para auxiliar na pré-inscrição.

As pendências constantes do FIP 031 para a unidade gerar a pré-inscrição dos RP são:

- 1. PED não autorizados e PED autorizados não empenhados;
- 2. EMP e LIQ de adiantamento;
- 3. Liquidações de regularização;
- 4. Empenhos com restrição normativa para geração de RP;
- 5. Empenhos que exigem RPC e/ou ADH, com saldo a liquidar divergente do somatório dos RPC e ADH a eles associados;
- 6. RPC e ADH sem empenho associado que não possuem indicativo de DEAObrigação do Passivo;
- 7. RPC associado a EMP que não possua saldo a liquidar ou em liquidação;
- 8. NOB, NEX e ARR na situação de transmitidos, cujos pagamentos não foram efetivados (pagamento/transferência não se realizou);
- 9. Somatório das LIQ (valores a pagar), por número de empenho, divergentes do saldo contábil de empenhos liquidados a pagar;
- 10. Empenhos autorizados com ADH e/ou RPC maior que zero;
- 11. Restos a pagar não processados de 2013 que não foram liquidados;
- 12. Repasse bancário ARR não finalizados;
- 13. RPC/ADH incluído em exercício anterior com indicativo de DEA que não foi liquidado em 2014;
- 14. ADH de RP incluído e não liquidado;
- 15. Contas contábeis que não devem migrar saldo;
- 16. Contas contábeis migradas do SICOF;
- 17. Contas contábeis com subfonte a classificar; e
- 18. Termo Aditivo não autorizado.

ATENÇÃO: A unidade só estará apta para concluir a pré-inscrição após serem sanadas as pendências.

A pré-inscrição não impede a continuidade da execução orçamentária.

Será de responsabilidade da Diretoria de Finanças ou órgão equivalente concluir os procedimentos de pré-inscrição até 30/12/2014.

Além das pendências citadas, não serão aceitas inscrições em Restos a Pagar Não Processados - RPNP de despesas executadas nos elementos:

- 01 Aposentadorias do RPPS, Reserva Remunerada e Reformas dos Militares;
- 03 Pensões do RPPS e do Militar;
- 04 Contratação por tempo determinado;
- 05 Outros benefícios previdenciários do servidor ou do militar;
- 08 Outros benefícios assistenciais do servidor ou do militar;
- 10 Seguro desemprego e abono salarial;
- 11 Vencimentos e Vantagens fixas Pessoal Civil;
- 12 Vencimentos e Vantagens fixas Pessoal Militar;
- 13 Obrigações Patronais;
- 14 Diária Civil;
- 15 Diárias Militar;
- 16 Outras despesas variáveis Pessoal Civil;
- 17 Outras despesas variáveis Pessoal Militar;
- 18 Auxílio financeiro a estudantes;
- 19 Auxílio fardamento;
- 20 Auxílio financeiro a pesquisadores;
- 41 Contribuição (FUNSERV Patronal);
- 42 Auxílios;
- 45 Subvenções econômicas;
- 46 Auxílio-alimentação;
- 47 Obrigações tributárias e contributivas;
- 49 Auxílio-transporte;
- 59 Pensões especiais;
- 61 Aquisição de imóveis;
- 91 Sentenças Judiciais; e
- 92 Despesas de Exercícios Anteriores.

Observação: Além dos elementos acima, também não deverão ficar em RPNP as despesas do grupo 6 - Amortização da Dívida.

Após a pré-inscrição, as despesas serão marcadas de forma a demonstrar que estão aptas a serem inscritas como RP.

Estarão aptas a serem inscritas em Restos a Pagar:

• PROCESSADOS

Todas as Liquidações com Saldos a Pagar, exceto Liquidações de Adiantamento e de Regularização.

• NÃO PROCESSADOS

Empenhos que possuam saldos a Liquidar ou em Liquidação e que:

- Foram gerados por meio das integrações (FESBA, PLANSERV e GCC); e

- O saldo do empenho a Liquidar seja igual ao somatório de ADH e ou RPC a eles associados.

#### Exemplos práticos das situações que poderão gerar RP não processados:

1 - Empenhos que exigem RPC e/ou ADH com saldo a liquidar igual ao somatório dos RPC e ADH a eles associados. EMP 1 - com saldo a liquidar de R\$1.000,00, que exige RPC e ADH (elemento 39). As seguintes situações exemplificadas abaixo poderão gerar RP não processados:

- RPC de R\$ 600,00 e ADH de R\$ 400,00 $^{14}$
- RPC (1) de 300,00 e RPC\* (2) de R\$ 700,00
- ADH (1) de R\$ 400,00 e ADH (2) de R\$ 600,00

2 - Empenhos que exigem RPC e ou ADH com saldo a liquidar diferente do somatório dos RPC e ADH a eles associados. EMP 1 - com saldo a liquidar de R\$1.000,00, que exige RPC e ADH (exemplo: elemento 39). NÃO poderão gerar RP não processados:

- RPC de R\$ 600,00 e ADH de R\$ 300,00 = R\$ 900,00 e saldo do empenho = R\$ 1000,00, diferença de R\$ 100,00 - (R\$ 1000,00 – 900,00 = 100,00)<sup>15</sup>
- RPC (1) de 100,00 e RPC (2) de R\$ 600,00 = R\$ 700,00 e saldo do empenho = R\$ 1000,00, diferença de R\$ 300,00 - (R\$ 1000,00 – 700,00= 300,00)
- ADH de R\$ 950,00 saldo do empenho = R\$ 1000,00, diferenca de R\$ 50,00 (R\$ 1000,00 -950,00= 50,00)
- ADH (1) de R\$ 400,00 e ADH (2) de R\$ 200,00 = R\$ 600,00 saldo do empenho = R\$ 1000,00, diferença de R\$ 400,00 - (R\$ 1000,00 – 600,00= 400,00)

Nos casos dos exemplos do item 2 acima, para permitir a pré-inscrição de RP não processados, a unidade deverá realizar o ajuste dos saldos, observando a real ocorrência do fato gerador.

As unidades deverão avaliar os saldos para geração de RP e eliminação de pendências, conforme os procedimentos estabelecidos nos Guias e Orientações Técnicas disponibilizados pela Diretoria de Contabilidade Pública - DICOP.

<sup>14</sup>Os RPC não estão vinculados a ADH

<sup>15</sup>Os RPC não estão vinculados a ADH

No relatório FIP 031, serão demonstradas as pendências impeditivas para a pré-inscrição, conforme descrição a seguir:

#### CDD

• Termo Aditivo não autorizado:

Serão demonstrados todos os documentos termo aditivo não autorizados de instrumentos.

#### PED

• Relação de PED não autorizado:

Serão demonstrados todos os documentos de pedido de empenho não autorizados.

• Relação de PED autorizados e não empenhados:

Serão demonstrados todos os documentos de pedido de empenho autorizados, mas que não possuam empenho a eles associado.

#### EMP

• Relação de empenhos de adiantamento:

Serão demonstrados todos os documentos cujo tipo de despesa indicado no PED seja Adiantamento e cujos valores do saldo a liquidar e do saldo em liquidação seja maior que zero.

- **•** Empenhos que possuam restrições para inscrição em Restos a Pagar.<sup>16</sup>
- Empenhos que exigem RPC e/ou ADH, com saldo a liquidar divergente do somatório dos RPC e ADH a eles associados.
- **•** Empenhos autorizados com ADH e/ou RPC maior que zero<sup>17</sup>

#### LIQ

 $\overline{a}$ 

• Relação de liquidação de regularização:

Serão demonstrados todos os documentos cuja liquidação possua o indicativo de liquidação normal, de regularização do pagamento igual a sim, cujo pagamento tenha o indicativo de não pago e o pedido de empenho seja diferente de adiantamento.

• Relação de liquidação de adiantamento:

Serão demonstrados todos os documentos cuja liquidação seja liquidação normal, cujo tipo de pedido de empenho seja igual a adiantamento e o indicativo de situação de pagamento seja igual ao não pago.

<sup>&</sup>lt;sup>16</sup> As restrições normativas estão descritas na página 27

<sup>&</sup>lt;sup>17</sup> Somente com autorização da SAF

#### PAGAMENTO

• Relação de NOB com pagamento transmitido e não efetivado:

Serão demonstrados os documentos cujo indicativo de situação seja Nota de Ordem Bancária - NOB normal e o indicativo de situação da transmissão eletrônica seja igual a pagamento não efetivado.

Desta lista, ainda serão excluídos os documentos cujo indicativo de regularização de pagamento da NOB esteja definido como SIM.

• Relação de NEX com pagamento transmitido e não efetivado:

Serão demonstrados os documentos cujo indicativo de situação seja Nota de Ordem Bancária Extra Orçamentária - NEX normal e a situação da transmissão eletrônica seja igual a pagamento não efetivado.

Desta lista, ainda serão excluídos os documentos cujo indicativo de regularização de pagamento da NEX esteja definido como SIM.

#### ARR

• Relação de Autorização de Repasse Bancário - ARR, com pagamento transmitido e não efetivado:

Serão demonstrados os documentos cujo indicativo de situação esteja definido como Autorização de Repasse da Receita – ARR liberado ou pendente de liberação, o ARR tenha o indicativo de transmissão igual à eletrônica, a transmitir e a situação da transmissão seja pagamento não efetivado.

#### RPC/ADH

- Relação de RPC associado a um empenho sem saldo a liquidar;
- Relação de RPC/ADH não associado a um empenho, sem indicativo de Obrigação do Passivo.
- ADH-RP incluído não liquidado em 2014 $^{18}$

#### RP E DEA DE 2013<sup>19</sup>

• RPC e ADH com indicativo de DEA incluídos em 2013 não liquidados:

Serão demonstrados todos os documentos que a Diretoria Geral e de Finanças, ou unidades equivalentes validaram como DEA, atestando a ocorrência do fato gerador, e não foram liquidadas em 2014.

<sup>&</sup>lt;sup>18</sup> Ver item a seguir: RP e DEA de 2013

<sup>19</sup> Observar disposto na página25

• Restos a Pagar não Processados inscritos em 2013 não liquidados:

Serão demonstrados todos os documentos que a Diretoria Geral e de Finanças, ou unidades equivalentes validaram como Restos a Pagar não Processados, atestando a ocorrência do fato gerador, e não foram liquidados em 2014.

#### Inscrição de Restos a Pagar:

Nesta rotina, será efetuada a inscrição de RP dos empenhos marcados como pré-inscritos.

Só será permitido o acesso à inscrição de RP após a eliminação das pendências. Se a unidade possuir documentos ainda pendentes, esta deverá ajustar a situação impeditiva e, se necessário, realizar a pré-inscrição de despesas.

Para auxiliar no processo de inscrição, serão disponibilizados, no FIPLAN, Relatórios de Pendências (FIP 031A Pendências para a Inscrição dos Restos a Pagar) demonstrando os documentos, relacionados por grupo de motivos, que possuem impedimentos para a geração da inscrição. Os Guias disponibilizados no Portal do FIPLAN (www.portalfiplan.ba.gov.br), bem como as Orientações Técnicas, detalharão os procedimentos de verificação a serem realizados pelas unidades.

As pendências para gerar a inscrição dos RP são:

- 1. PED não autorizados e PED autorizados e não empenhados;
- 2. EMP e LIQ de adiantamento;
- 3. LIQ de regularização;
- 4. EMP sem pré-inscrição;
- 5. EMP com restrição normativa;
- 6. EMP pré-inscritos e alterados posteriormente de forma a ser gerada pendência de préinscrição;
- 7. LIQ sem pré-inscrição;
- 8. ARR, em que haja transmissão de pagamento, não estornada cuja situação da transmissão eletrônica seja igual a "Pagamento Não Efetivado" ou"Pagamento não transmitido";
- 9. NOB não estornadas, cujo indicativo de situação da transmissão eletrônica seja igual a "Pagamento Não Efetivado" ou "Pagamento não transmitido";
- 10. NEX não estornadas, cujo indicativo de situação da transmissão eletrônica seja igual a "Pagamento Não Efetivado" ou "Pagamento não transmitido";
- 11. EMP pré-inscritos e alterados, que exigem RPC e/ou ADH, com saldo a liquidar divergente do somatório dos RPC e ADH a eles associados; e
- 12. RPC e ADH sem empenho associado, que não possuem indicativo de Obrigação do Passivo.

IMPORTANTE - Após a inscrição, não será permitida nenhuma execução orçamentária, inclusive receita, podendo ser realizados apenas ajustes de patrimônio por meio de NLC. A UG 0001 somente poderá inscrever seus RP após a efetivação de inscrição das demais gestoras pertencentes à respectiva UO.

Para o pagamento dos RP gerados em 2014 e os Processados inscritos em 2013 ainda não pagos, não será permitida utilização da funcionalidade Guia de Crédito de Verba - GCV para efetuar devoluções.

Os RP processados gerados terão suas datas previstas para pagamento automaticamente definidas para o 1º dia útil do exercício seguinte. Para efetivar o pagamento desses RP, não será necessário remanejar os saldos de programação financeira, conforme procedimento na execução normal durante o exercício.

Após a inscrição dos Restos a Pagar, a continuação da execução dessas despesas ocorrerá conforme procedimento específico a ser normatizado pela Diretoria da Contabilidade Pública – DICOP.

Havendo necessidade de cancelamento de Restos a Pagar Processados em 2015, o ordenador de despesas deverá apresentar a devida justificativa da efetiva liquidação da despesa no exercício de 2014, e a necessidade de cancelar a despesa cujo fato gerador e demais tramitações legais da liquidação ocorreram. Os RP Processados cancelados deverão ser também validados e aprovados pelo Diretor de Finanças ou equivalente, devendo compor o processo físico da execução contratual da despesa.

O cancelamento das ADH associadas a EMP e inscritas em RP não processados deverá ser validado e aprovado pelo Diretor Geral ou cargo equivalente, devendo compor o processo físico da execução contratual da despesa.

Vale ressaltar que, segundo o Manual de Contabilidade Aplicada ao Setor Público disponibilizado pela STN, os cancelamentos de RP possuem impacto nos limites de saúde e educação informados nos relatórios da LRF.

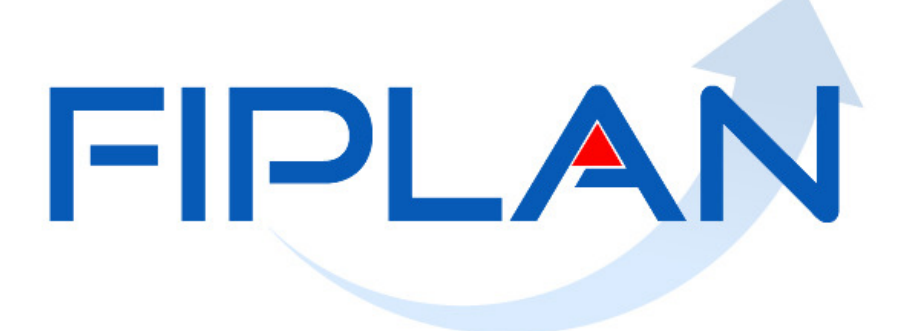

#### SISTEMA INTEGRADO DE PLANEJAMENTO, CONTABILIDADE E FINANÇAS DO ESTADO DA BAHIA

# **Registro da Obrigação no Passivo**

Governo do Estado da Bahia **Página 34** 

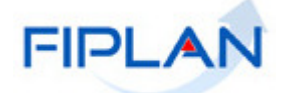

## Competência e Oportunidade

A Resolução do Conselho Federal de Contabilidade - CFC nº 1.282/2010, estabelece que o Princípio da Oportunidade refere-se ao processo de mensuração e apresentação dos componentes patrimoniais para produzir informações íntegras e tempestivas $^{20}$ . Observando as Normas Brasileiras de Contabilidade Aplicadas ao Setor Público, a Diretoria da Contabilidade Pública - DICOP possui entendimento de que é necessário o tempestivo registro das variações patrimoniais em sua totalidade independentemente do cumprimento das formalidades legais para sua ocorrência.

O Manual de Contabilidade Aplicada ao Setor Público - MCASP ratifica esse entendimento, informando ainda que a Contabilidade não pode se restringir ao registro dos fatos decorrentes da execução orçamentária, devendo registrar tempestivamente todos os fatos que promovam alteração no patrimônio.

O Princípio da Competência determina que os efeitos das transações e outros eventos sejam reconhecidos nos períodos a que se referem, independentemente do recebimento ou pagamento. (Resolução CFC nº 1.282/2010)

A Lei Federal nº 4.320/64, no Título IX que dispõe sobre a contabilidade, estabelece o seguinte:

Art. 89. A contabilidade evidenciará os fatos ligados à administração orçamentária, financeira, patrimonial e industrial.

Dessa forma, fica evidenciado que os fatos que afetam o patrimônio público devem ser contabilizados por competência, e os seus efeitos devem ser evidenciados nas demonstrações contábeis do exercício financeiro com o qual se relacionam, complementarmente ao registro orçamentário das receitas e das despesas públicas. (Resolução CFC nº 1.111/07).

## Reconhecimento do Passivo

Caberá às Diretorias de Finanças ou unidades equivalentes, responsáveis pelas atividades de administração financeira e de contabilidade $^{21}$ , garantir o efetivo registro das obrigações do respectivo órgão ou entidade, especialmente durante o encerramento do exercício financeiro, a fim de cumprir Normas Brasileiras de Contabilidade Aplicadas ao Setor Público.

Os Registros do Passivo por Competência - RPC e Autorização do Documento Hábil - ADH não associados a empenho deverão ser analisados pelas unidades gestoras e pelas Diretorias de Finanças ou unidades equivalentes, a fim de se averiguar se esses passivos já registrados constituem obrigações do Estado, evitando assim gerar duplicidade de lançamentos.

<sup>&</sup>lt;sup>20</sup> Manual de Contabilidade Aplicada ao Setor Público disponível no site da STN (www.stn.fazenda.gov.br)

<sup>21</sup> Competências estabelecidas no Decreto Estadual nº 14.407/2013

Considerando as funcionalidades do FIPLAN que têm o objetivo de realizar a contabilização da despesa sob o ponto de vista patrimonial, conforme exige o Manual de Contabilidade Aplicada ao Setor Público disponibilizado pela STN, o reconhecimento da Variação Patrimonial ou Obrigação no Passivo se dará para despesas que exigem RPC e ADH.

Os RPC e ADH não associados a empenhos deverão ser reconhecidos pelas Diretorias de Finanças ou unidades equivalentes, após verificação da ocorrência do fato gerador realizada pelos respectivos ordenadores de despesas, e posteriormente enviadas para as Diretor Geral ou cargo equivalente.

A vinculação dos RPC e ADH como Obrigação do Passivo está descrita na Orientação Técnica  $37/2013.<sup>22</sup>$ 

<sup>&</sup>lt;sup>22</sup> Disponível no Canal Finanças Públicas, Legislação Financeira do site da SEFAZ (www.sefaz.ba.gov.br)

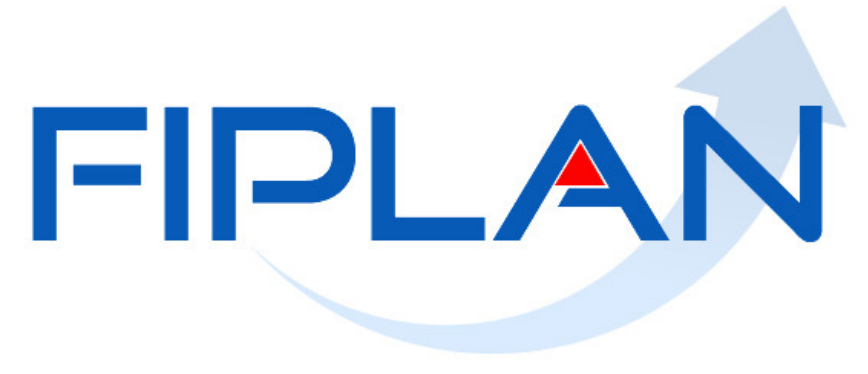

#### SISTEMA INTEGRADO DE PLANEJAMENTO, CONTABILIDADE E FINANÇAS DO ESTADO DA BAHIA

# **Despesas de Exercícios Anteriores** *DEA*  $\blacksquare$

Governo do Estado da Bahia **Página 38** 

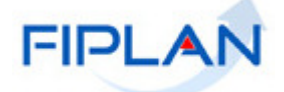

## Conceitos Normativos

As Despesas de Exercícios Anteriores - DEA são despesas fixadas, no orçamento vigente, decorrentes de compromissos assumidos em exercícios anteriores àquele em que deva ocorrer o pagamento. Não se confundem com restos a pagar, tendo em vista que sequer foram empenhadas ou, se foram, tiveram seus empenhos anulados ou cancelados.

Serão consideradas DEA, conforme estabelecido pelo art. 37, da Lei Federal nº 4.320/64, aquelas despesas de exercícios encerrados e que possam ser pagos à conta de dotação específica, consignada no orçamento, discriminada por elementos, obedecida, sempre que possível, a ordem cronológica, e apresentem pelo menos uma das seguintes condições:

- 1. o orçamento do exercício anterior encerrado consignava crédito próprio, com saldo suficiente para atendê-las, porém não se tenham processado na época própria;
- 2. representem Restos a Pagar com prescrição interrompida; ou
- 3. correspondam a compromissos reconhecidos após o encerramento do exercício correspondente.

Despesas que não se tenham processado na época própria são aquelas que possuíam dotação orçamentária, e que, dentro do prazo estabelecido, o credor tenha cumprido sua obrigação. Restos a Pagar com prescrição interrompida são despesas cuja inscrição como restos a pagar tenha sido cancelada, mas ainda vigente o direito do credor. Compromissos reconhecidos após o encerramento do exercício são obrigações de pagamento criadas em virtude de lei, mas somente reconhecido o direito do reclamante após o encerramento do exercício correspondente.

Além de necessitarem de orçamento vigente para execução, a DEA requer também, sendo esta despesa do tipo 1 supracitado, saldo orçamentário do exercício da ocorrência do fato gerador, ou seja, antes de executar a DEA, as Diretorias Gerais ou setores equivalentes que atuem na gestão orçamentária, deverão verificar a existência de saldo na dotação do elemento de despesa original na época da ocorrência do fato gerador.

## Procedimentos de reconhecimento da DEA

Após encerramento do exercício financeiro, as Diretorias Gerais ou setores equivalentes que atuem na gestão orçamentária, deverão verificar a existência de saldo na dotação do elemento de despesa, a partir do relatório de registro das obrigações patrimoniais do passivo (realizado por meio da funcionalidade de associação de Registro do Passivo por Competência - RPC e Autorização do Documento Hábil - ADH), conforme ocorrência do fato gerador, a fim de identificar o tipo de DEA que será executado no exercício subsequente.<sup>23</sup>

<sup>&</sup>lt;sup>23</sup> Os procedimentos desta contabilização estão dispostos no item Competência e Oportunidade e Reconhecimento do Passivo na página 36 deste Manual

O reconhecimento das DEA se dará no momento de sua execução orçamentária, conforme dispõe o art. 37 da Lei Federal nº 4.320/64 e o Decreto nº 181A, de 9 de julho de 1991.

O ordenador de despesas deverá reconhecer as DEA, cujo orçamento consignava crédito próprio, ou seja, possuíam saldo orçamentário do exercício da ocorrência do fato gerador. Nestes casos, será de responsabilidade do ordenador verificar a existência orçamentária exigida pela referida Lei Federal e Decreto Estadual.

No caso das despesas que representem Restos a Pagar com prescrição interrompida, será competente para reconhecê-las o Secretário de Estado ou dirigente de órgão subordinado diretamente ao Governador ou ainda o gestor das autarquias, fundos, fundações e empresas estatais dependentes.

O Diretor Geral de cada Secretaria, ou equivalente, ou o dirigente de órgão diretamente subordinados ao Governador, ou ainda o gestor das autarquias, fundos, fundações e empresas estatais dependentes deverá reconhecer as DEA provenientes de despesa com pessoal e obrigações patronais.<sup>24</sup>

Após o encerramento do exercício, e depois de devidamente reconhecidas, as Despesas de Exercícios Anteriores deverão ser empenhadas, liquidadas e pagas, utilizando o registro dos documentos RPC e ADH reconhecidos como Obrigações no Passivo durante o encerramento de 2014.

Em 2015, caso haja necessidade de estorno do RPC reconhecido como Obrigações no Passivo durante o encerramento de 2014, a UG deverá comunicar à Diretoria de Finanças, ou unidades equivalentes, dando conhecimento e a devida justificativa desta operação, considerando que fora realizada a contabilização do Passivo.

Para os casos de ADH reconhecido como Obrigações no Passivo durante o encerramento de 2014, havendo necessidade de estorno, o ordenador de despesas ou responsável pela inclusão deste documento no FIPLAN deverá apresentar a devida justificativa da autorização da nota fiscal ou documento hábil no exercício de 2014, e a necessidade de cancelar a despesa cujo fato gerador e demais tramitações legais comprobatórias ocorreram. O estorno dessas ADH deverá ser validado e aprovado pelo Diretor de Finanças ou cargo equivalente, devendo compor o processo físico da execução contratual da despesa.

 $\overline{a}$ <sup>24</sup> Decreto Estadual 181-A/1991

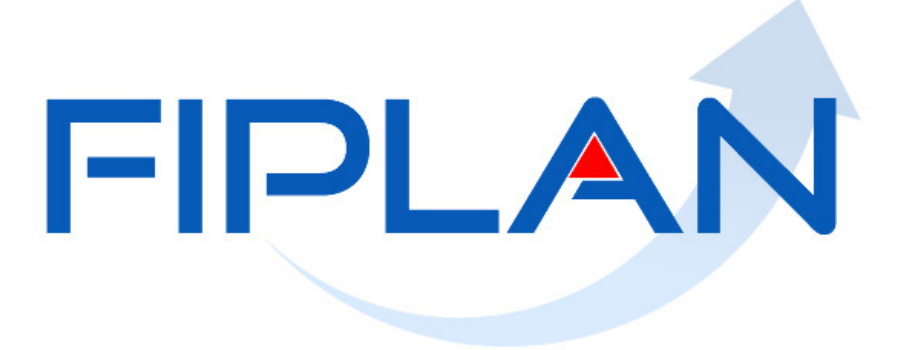

#### SISTEMA INTEGRADO DE PLANEJAMENTO, CONTABILIDADE E FINANÇAS DO ESTADO DA BAHIA

# **Encerramento do Exercício 2014**

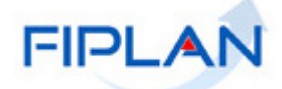

## Preparação para o Encerramento

A partir de dezembro de 2014, as unidades poderão efetuar os seguintes procedimentos de verificação, a fim de realizar preparação para o encerramento do exercício financeiro no FIPLAN.

Os procedimentos da preparação para o encerramento, a serem realizados pelas unidades, serão:

- $\bullet$  Verificação de pendências para pré-inscrição de RP<sup>25</sup>;
- Geração do Relatório FIP 033;
- Pré-inscrição de RP<sup>26</sup> (a partir de 1º de dezembro até o dia 30/12);
- Verificação de pendências para a inscrição de  $RP^{27}$ ; e
- Outros procedimentos necessários para o encerramento.

#### Verificação de pendências para a pré-inscrição de RP

As unidades gestoras deverão, sob coordenação das Diretorias de Finanças ou unidades equivalentes, realizar a verificação de pendências para concluir a pré-inscrição de RP de 2014 até 30/12/2014.

Os procedimentos de verificação e pré-inscrição estão descritos na página 26 deste Manual de Encerramento.

Para facilitar a eliminação das pendências para pré-inscrição dos RP de 2014, a unidade responsável poderá utilizar o Anexo 1 deste Manual, que apresenta a lista de verificações, por funcionalidade do FIPLAN.

#### Geração do Relatório FIP 033 no FIPLAN

As unidades gestoras deverão extrair o relatório FIP 033 - Demonstrativo de Inscrição em Restos a Pagar, observando as despesas que estão aptas a serem inscritas em RP. Caso a unidade não possua despesas para inscrição em RP, deverá, ainda assim, sanar as pendências de inscrição, passando para a etapa seguinte.

#### Verificação de pendências para a inscrição de RP

As unidades gestoras deverão, sob coordenação das Diretorias de Finanças ou unidades equivalentes, realizar a verificação de pendências para inscrição dos RP, utilizando o relatório FIP 31A - Pendências na Inscrição do RP, conforme procedimentos descritos na página 26 deste Manual.

<sup>&</sup>lt;sup>25</sup> Ver lista de pendências na página 27

<sup>26</sup> Ver procedimentos na página 27

<sup>27</sup> Ver lista de pendências na página 32

#### Outros procedimentos necessários para o encerramento

As unidades responsáveis deverão observar os seguintes itens para ajustes e procedimentos no FIPLAN:

- 1. Cadastro do Gerente Responsável em cada UG;
- 2. Regularização da Folha de Pagamento e outras despesas;
- 3. Consignações;
- 4. Depósitos e Retenções migradas do SICOF;
- 5. Conciliação Bancária;
- 6. Contas que não transferem saldo para o exercício seguinte;
- 7. Obras em Andamento;
- 8. Contas de Almoxarifado;
- 9. Cancelamento de Restos a Pagar migrados do SICOF;
- 10. Ajuste das Contas de Migração do SICOF;
- 11. Contas Bancárias com Saldo Contábil e sem correspondência no extrato bancário;
- 12. Baixa de Adiantamento; e
- 13. Convênios de Receita a comprovar.

#### 1. Cadastro do Gerente Responsável em cada UG

Durante o encerramento do exercício, o FIPLAN irá gerar automaticamente uma Nota de Lançamento Contábil – NLC para todas as UG.

As NLC deverão ser autorizadas pelo Gerente Responsável<sup>28</sup> da UG.

Dessa forma, as unidades gestoras deverão verificar se o Gerente Responsável está devidamente cadastrado no Fiplan, e este encontra-se em exercício durante o período do encerramento.

As unidades deverão observar o disposto no Ofício GECOR nº 023/2013.

ATENÇÃO: O não cadastramento do Gerente Responsável, ou se o mesmo não estiver em atividade, irá acarretar erro durante a fase de Encerramento do Exercício, fazendo a unidade retornar os procedimentos à primeira fase da pré-inscrição de RP.

#### 2. Regularização Folha de Pagamento e outras despesas

As unidades deverão regularizar no FIPLAN as despesas já pagas, realizando todas as etapas da execução da despesa até o pagamento NOB ou NEX.

Nos casos em que as unidades gestoras não efetivem a correta regularização de despesas, os valores que serão apresentados ao TCE estarão em montante menor do que realmente foi pago, além da demonstração de disponibilidades financeiras em valor maior do que a real situação líquida do órgão ou entidade. As Diretorias de Finanças deverão verificar a regularização de despesas que deveriam ter sido efetuadas no FIPLAN, a fim de evitar as distorções nos relatórios contábeis a serem apresentados ao TCE, após o encerramento do exercício.

<sup>&</sup>lt;sup>28</sup> Os perfis para cadastramento do Gerente Responsável estão na Instrução Normativa Conjunta SAF/SPO 01/2012, disponível no site da SEFAZ (www.sefaz.ba.gov.br) em Finanças Públicas, Legislação Financeira

#### 3. Consignações

As Diretorias de Finanças ou unidades equivalentes deverão emitir o Relatório FIP 630, no FIPLAN, a fim de verificar se as consignações retidas estão sendo efetivamente pagas.

A seguir estão elencadas algumas contas de retenções para verificação:

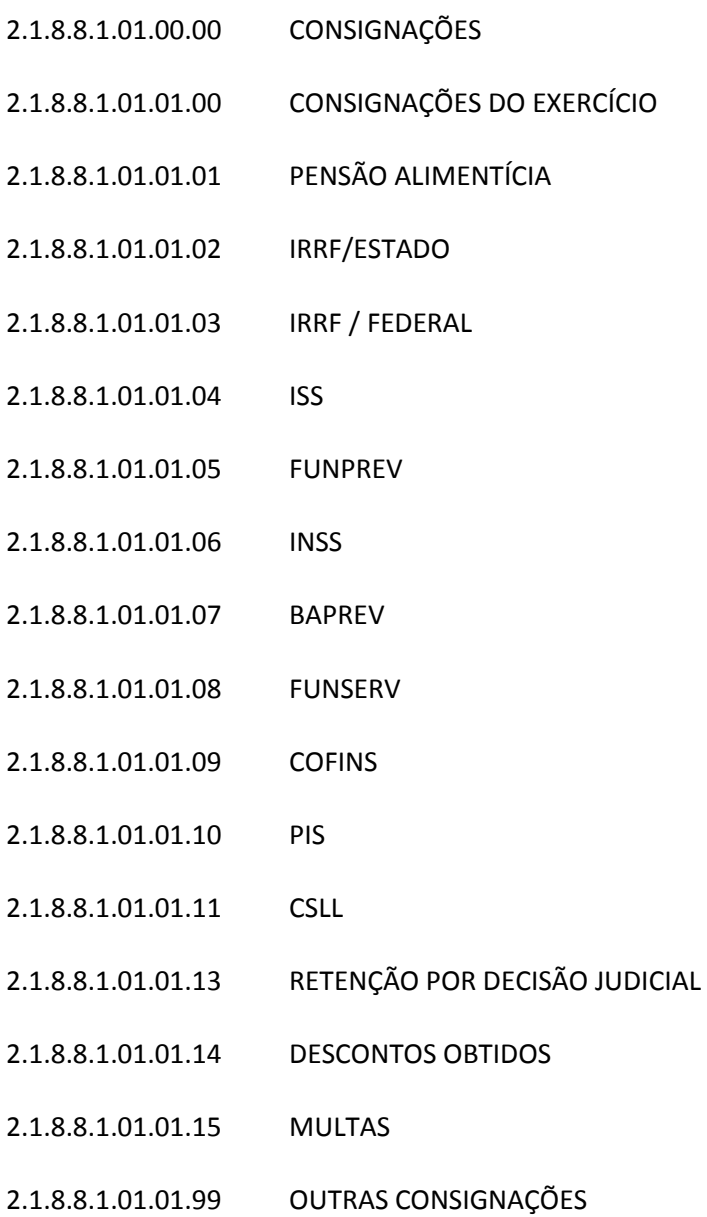

#### 4. Depósitos e Retenções migradas do SICOF

As unidades gestoras deverão efetuar os procedimentos descritos na Orientação Técnica 25/2013 para ajustar as contas de depósitos e retenções migradas do SICOF, transferindo o saldo da conta 2.1.8.8.1.03.98.00 - DEPÓSITOS E RETENÇÕES - MIGRAÇÃO DO SICOF. <sup>29</sup>

#### 5. Conciliação Bancária

As unidades gestoras deverão efetuar os procedimentos descritos na Instrução Normativa SAF nº 01, de 19/01/2011, para realizar as conciliações de contas bancárias mantidas pela unidade.

As contas bancárias referentes à movimentação de recursos próprios, oriundos de convênios e outros recursos, serão conciliadas pela unidade responsável por sua movimentação.

Para execução da conciliação bancária, a unidade deverá comparar os valores de saldo atual do Relatório FIP 215A - Balancete Mensal de Verificação por Conta Corrente da conta com os extratos, avisos de lançamento e relação de documentos fornecidos pela Instituição Financeira.

Havendo divergência, a unidade gestora deverá emitir o Relatório Razão Analítico por Conta/Conta Corrente (FIP 630) da conta e conciliar os valores com os extratos, avisos de lançamento e relação de documentos fornecidos pela Instituição Financeira.

#### 6. Contas que não transferem saldo para o exercício seguinte

As unidades gestoras deverão extrair o relatório Balancete Mensal de Verificação (FIP 215), a fim de verificar a existência de saldos em contas contábeis que não irão transferir saldo para o exercício seguinte.

Segue a lista das contas que deverão ter saldo igual a zero:

1.1.1.1.1.99.01.00 ARR a Compensar

- 1.1.3.1.1.02.00.00 Suprimento de Fundos (Adiantamento Concedido);
- 2.1.8.8.1.03.12.00 Devolução de Saldo de Convênio;
- 2.1.8.8.1.03.18.00 Obrigações de Exercícios Anteriores SICOF Não Processados;

2.1.8.8.1.03.25.00 Devolução de Diárias;

2.1.8.8.1.03.26.00 Devolução de Adiantamento;

2.1.8.8.1.03.27.00 Devolução de Vencimentos;

2.1.8.8.1.03.93.00 Outras Devoluções;

 $2.1.8.8.1.03.97.00$  Devolução de Pagamentos $^{30}$ ;

 $\overline{a}$ <sup>29</sup> Ver também página 49

Governo do Estado da Bahia Página 47

#### 6.2.2.9.1.02.86.00 Apostila Abertura-INT DIF de Convênio – CDD; e

6.2.2.9.1.02.87.00 INT Convênio- Apostila de Abertura – CDD.

Para baixar o saldo dessas contas, a unidade gestora deverá realizar os seguintes procedimentos:

- Cadastramento do Comprovante de Devolução;
- Autorização do Comprovante de Devolução; e
- Inclusão da Guia de Crédito de Verba GCV.

Vale ressaltar que a GCV não será utilizada para devolução de NEX, RP ou DAE com UO/UG destino igual a UG 0000.

#### Observações sobre a GCV:

As unidades deverão depurar:

- os valores referentes às GCV efetivadas e que não houve a baixa do saldo dessa conta. Isso acontece quando na funcionalidade Incluir Comprovante de Devolução, o tipo seja Outros Comprovantes. Nesse caso, a GCV não baixa o valor da devolução na conta devolução de pagamentos;
- os valores dos DAE referentes à devolução de NEX;
- os valores dos DAE referentes às devoluções que deveriam ser efetuadas por meio de depósito em outra conta bancária diferente da CUTE;
- os valores dos DAE com UG incorreta;
- os valores dos DAE em que haja necessidade de efetuar novo pagamento a um credor, seja servidor ou terceiros, a exemplo de devoluções com valores maiores que o devido.

#### 7. Obras em Andamento

As unidades gestoras deverão seguir o Ofício GECOR 003/2009 nos registros de Obras em Andamento, como também a Orientação Técnica 33/2013.

Para a Administração Direta: as obras efetivamente concluídas deverão ser registradas pela Diretoria Geral ou unidade equivalente por meio de NLA , para baixa de Obras em Andamento e incorporação em Bens Imóveis, informando como unidade de destino a SSA/SAEB. Deverá ser encaminhada à SSA/SAEB a respectiva documentação para que a mesma realize o controle patrimonial.

Para a Administração Indireta: obras efetivamente concluídas deverão ser registradas pela unidade Orçamentária por meio de NLA , efetuando a transferência da conta de Obras em Andamento para a conta de Bens Imóveis.

 $\overline{a}$  $30$  O saldo desta conta é referente a devoluções de 2013

#### 8. Contas de Almoxarifado

As unidades gestoras deverão efetuar os procedimentos descritos na Orientação Técnica 33/2013 para efetuar os registros na conta de almoxarifado.

#### Para Almoxarifado de Bens de Consumo:

Saída do Almoxarifado para Uso da Unidade: a unidade deverá proceder ao lançamento de baixa dos Bens de Consumo na saída do Almoxarifado para uso, por meio de NLA, tomando-se como base o relatório emitido ou documento hábil de setor competente.

#### Para Almoxarifado de Bens Permanentes:

A unidade deve emitir os relatórios do Sistema de Administração de Patrimônio - SIAP e comparar com os valores existentes no FIPLAN (FIP 215 A).

Havendo divergência entre os valores do SIAP e os do FIPLAN, a unidade deve verificar em qual sistema se encontra a inconsistência e realizar os ajustes neste sistema.

#### 9. Cancelamento de Restos a Pagar Migrados do SICOF

Os Restos a Pagar não Processados inscritos em 2012 e que ainda não houve a ocorrência do fato gerador da despesa, ou seja, o serviço, a obra ou o material contratado não tenha sido prestado ou entregue e aceito pelo contratante, deverão ser cancelados.

As unidades poderão consultar o montante dessas despesas por meio das contas contábeis demonstradas a seguir:

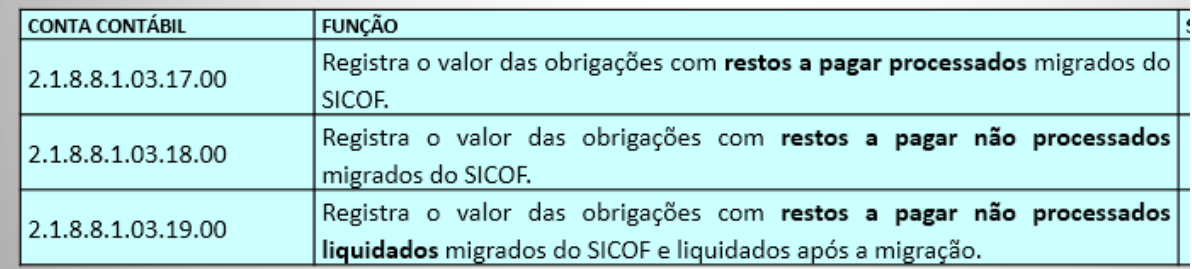

O cancelamento dos RP ocorrerá por meio das NLA, cujos fatos extracaixa são:

- 3.3.011 CANCELAMENTO DE RPs PROCESSADOS para registrar o cancelamento de restos a pagar processados
- 3.3.012 CANCELAMENTO DE RP NÃO PROCESSADO A LIQUIDAR para registrar os restos a pagar não processados a liquidar cancelados
- 3.3.013 CANCELAMENTO DE RP NÃO PROCESSADO LIQUIDADO para registrar o cancelamento de restos a pagar não processado liquidado.

Obs: A conta 2.1.8.8.1.03.18.00 - Restos a Pagar não Processados deve ter saldo zerado.

Após os ajustes acima, a Diretoria de Finanças ou unidade equivalente deverá emitir o Relatório FIP 215A, para a respectiva UO, a fim de verificar se o saldo da conta contábil 3.5.1.1.2.01.22.00 -

MOVIMENTO DE DR PARA AJUSTE DE SALDO MIGRADO DO SICOF é igual ao saldo da conta contábil 4.5.1.1.2.01.22.00 - MOVIMENTO DE DR PARA AJUSTE DE SALDO MIGRADO DO SICOF.

#### 10. Ajuste das Contas de Migração do SICOF

As Diretorias de Finanças ou equivalentes deverão extrair o Balancete FIP 215-A para as contas de Ativo e Passivo, identificar a existência de saldos migrados do SICOF ainda sem identificação e proceder aos ajustes necessários, conforme as Orientações $31$  disponibilizadas no site da Sefaz.

A existência de saldos não identificados no FIPLAN poderá gerar inconsistências nos relatórios que serão encaminhados ao TCE. Será de responsabilidade do Diretor de Finanças ou cargo equivalente a ocorrência de valores em contas contábeis não identificadas após o encerramento do exercício.

As unidades deverão observar as contas migradas do SICOF, que ainda não possuem especificação de atributos, a exemplo da Destinação de Recursos, dando especial atenção para as contas com o atributo (F), Indicador para o cálculo do Superávit Financeiro.

Devem ser ajustadas as contas correntes e as contas de controle (Classe 7 e 8).

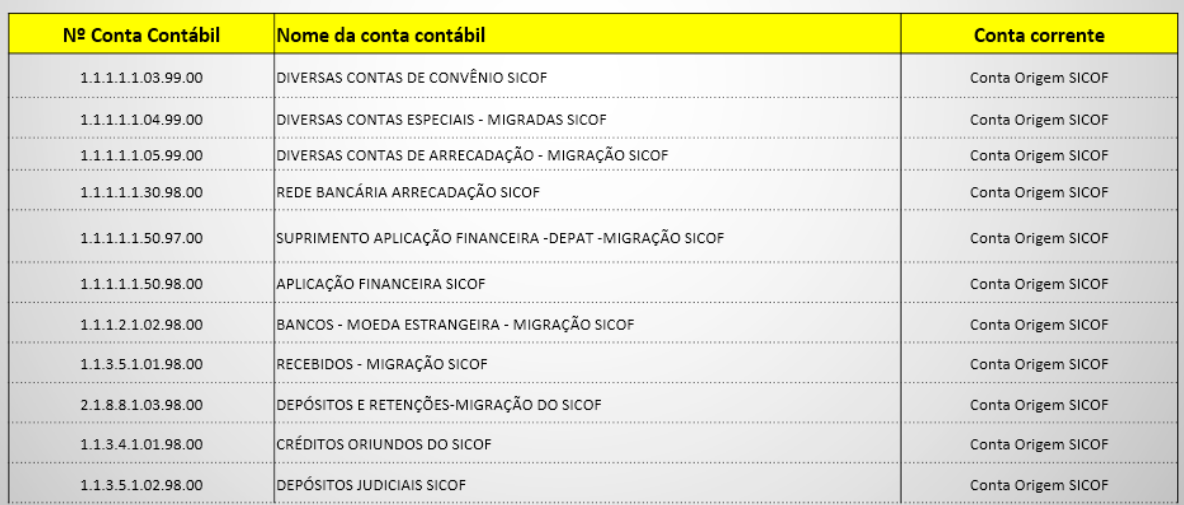

A seguir, estão alguns exemplos de contas.

#### 11. Contas Bancárias com Saldo Contábil e sem Correspondência no Extrato Bancário

Será de responsabilidade do Ordenador de Despesas da UG verificar se os valores registrados contabilmente nas contas de bancos estão iguais aos saldos dos extratos bancários.

Nos casos em que haja contas com saldo contábil e extrato bancário zerado, a unidade gestora deverá encaminhar ofício à DICOP, assinado pelo Diretor de Finanças ou cargo equivalente,

<sup>31</sup> Orientação Técnica 24/2013 trata dos procedimentos de ajustes nas contas de Ativo de dados migrados do Sicof

esclarecendo e justificando a razão da existência de saldo na conta contábil de banco e não no extrato bancário. A DICOP analisará a situação específica com a devida justificativa e procederá ou não à autorização do lançamento de baixa da conta no FIPLAN.

Sendo autorizado, a unidade virá à DICOP e, com acompanhamento de um técnico, efetuará lançamento, ajustando os saldos.

#### 12. Baixa de Adiantamento

A Diretoria de Finanças ou unidade equivalente deverá registrar no FIPLAN as baixas de adiantamento, conforme disposto na Orientação Técnica 14/2013 e 30/2013.

#### 13. Convênios de Receita (recebidos) a comprovar

Para os recursos recebidos por meio de convênios celebrados com a União, as unidades deverão observar o disposto na Instrução Normativa Seplan nº 02, de 08/10/2014<sup>32</sup>, especialmente quanto aos tempestivos lançamentos no FIPLAN, conforme abaixo:

- Empenho prévio no FIPLAN (art. 60 da Lei 4.320/1964);
- Liquidação no FIPLAN, antes do efetivo pagamento ao credor (art. 62 da Lei 4.320/1964);
- Realização do pagamento, via Sistema de Convênios do Governo Federal Siconv, por meio da OBTV, registrando a despesa como Regularização;
- Regularização do pagamento no FIPLAN, por meio da NOB, imediatamente após o registro da Ordem Bancária de Transferência Voluntária - OBTV.

A Diretoria de Finanças ou unidade equivalente deverá realizar a conciliação das contas dos convênios de receita de sua unidade, a fim de verificar se os saldos das contas contábeis de disponibilidade correspondem aos saldos bancários da Instituição Financeira.

## **Etapas do Encerramento**

O encerramento do exercício ocorrerá mediante as seguintes etapas:

- 1. Inscrição dos Restos a Pagar;
- 2. Transferência dos Restos a Pagar Processados inscritos em 2013
- 3. Passagem para mês contábil 13;
- 4. Apuração dos resultados;
- 5. Impressão dos relatórios para envio ao TCE.

## Inscrição de Restos a Pagar

A inscrição dos restos a pagar somente poderá ser realizada após sanadas as pendências e finalizada a etapa de pré-inscrição.

As unidades deverão efetuar a pré-inscrição dos RP a partir de 1º de dezembro até 30 de dezembro de 2014.

 $\overline{a}$ <sup>32</sup> A Portaria Seplan 02/2014 pode ser obtida no site da Sefaz, Canal Finanças Públicas, Legislação Financeira

Os procedimentos para inscrição dos RP estão descritos na página 26 deste Manual.

IMPORTANTE - A UG 0001 somente poderá inscrever seus RP após a efetivação de inscrição das demais gestoras pertencentes à respectiva UO.

# Transferência dos Restos a Pagar Processados inscritos em 2013

As unidades deverão realizar a transferência dos RP processados inscritos em 2013, conforme orientação específica, por meio da funcionalidade TRP.

### Passagem para o mês contábil 13

Após inscrição dos RP de todas as unidades gestoras, a Diretoria de Finanças, ou unidade equivalente, deverá emitir o FIP 215 - Balancete de Verificação no FIPLAN e realizar as conferências necessárias, conforme orientação específica da Gerência de Controle e Orientação - GECOR.

Finalizadas as devidas conferências, a Diretoria de Finanças, ou unidade equivalente deverá acompanhar a efetivação da rotina de Passagem para o mês 13, que será realizada pela Dicop.

## Apuração dos resultados

Após a passagem contábil para o mês 13, a Diretoria de Finanças ou unidade equivalente deverá acompanhar a Apuração do Resultado conforme orientação específica da DICOP.

Ocorrendo pendências para Apuração do Resultado, a unidade deverá comparecer à Dicop para saná-las, orientada pela Gecor.

## Emissão dos relatórios para envio ao TCE

Após a homologação do encerramento do exercício, a unidade deverá emitir os relatórios para prestação de contas ao TCE, conforme a legislação específica.<sup>33</sup>

<sup>&</sup>lt;sup>33</sup> Sobre a prestação de contas, ver página 55

# FIPLAN

#### SISTEMA INTEGRADO DE PLANEJAMENTO, CONTABILIDADE E FINANÇAS DO ESTADO DA BAHIA

# **Prestação de Contas**

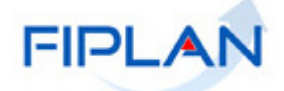

## Prestação de Contas

Ao final de cada exercício financeiro, ou no encerramento de atividades da unidade, ou ainda, por falta de prestação de contas de agentes responsáveis, o órgão deve preparar a sua prestação ou tomada de contas.

O art. 93 do decreto-lei nº 200/67 e o art. 145 do decreto nº 93.872/86 determinam que qualquer pessoa que utilize dinheiros públicos terá que justificar seu bom e regular emprego na conformidade das leis, regulamentos e normas emanadas das autoridades administrativas competentes.

Segundo o art. 80 do decreto-lei nº 200/67, as atividades de tomada e prestação de contas desenvolvem-se em quatro fases:

• levantamento de dados e informações por meio dos registros em livros e fichas contábeis, balancetes e balanços, demonstração das contas, inventários e outros documentos;

- compilação e análise das informações;
- demonstração dos resultados; e
- relatório.

É necessário fazer a distinção entre tomada de contas, prestação de contas e a tomada de contas especial.

#### Tomada de contas

É o processo elaborado pelo órgão de contabilidade analítica, referente aos atos de gestão orçamentária, financeira e patrimonial, bem como à guarda de materiais, bens e valores públicos sob a responsabilidade de agente responsável.

A tomada de contas refere-se somente aos órgãos da Administração Direta e engloba todos os atos de gestão do ordenador, inclusive os dos agentes responsáveis pelo recebimento ou pagamento de recursos, pela guarda ou administração de valores e bens públicos.

#### Prestação de contas

É o processo elaborado e organizado pelo próprio agente responsável ou pelos órgãos de contabilidade analítica da entidade da Administração Indireta, referente aos atos de gestão orçamentária, financeira e patrimonial da entidade.

É importante lembrar que o exercício do controle externo e de sua missão institucional deve ter o apoio do controle interno, conforme determinação da Constituição Federal de 1988 e Estadual de 1989. Os responsáveis pelo controle interno, ao tomarem conhecimento de qualquer irregularidade ou ilegalidade, devem dar ciência ao respectivo Tribunal de Contas, sob pena de responsabilidade solidária.

A Constituição do Estado da Bahia afirma que a fiscalização contábil, financeira, orçamentária, operacional e patrimonial do Estado e dos Municípios, incluída a das entidades da administração indireta, quanto à legalidade, legitimidade, economicidade, aplicação das subvenções, renúncia de receitas, será exercida pela Assembléia Legislativa, quanto ao Estado, e pelas Câmaras Municipais, quanto aos Municípios, mediante controle externo e sistema de controle interno de cada Poder.

Deve prestar contas qualquer pessoa física ou jurídica, pública ou privada, que utilize, arrecade, guarde, gerencie ou administre dinheiros, bens e valores públicos ou pelos quais o Estado e os Municípios respondam, ou que, em nome destes, assumam obrigações de natureza pecuniária.

A LRF dispõe o seguinte:

Art. 48. São instrumentos de transparência da gestão fiscal, aos quais será dada ampla divulgação, inclusive em meios eletrônicos de acesso público: os planos, orçamentos e leis de diretrizes orçamentárias; as prestações de contas e o respectivo parecer prévio; o Relatório Resumido da Execução Orçamentária e o Relatório de Gestão Fiscal; e as versões simplificadas desses documentos.

 Art. 49. As contas apresentadas pelo Chefe do Poder Executivo ficarão disponíveis, durante todo o exercício, no respectivo Poder Legislativo e no órgão técnico responsável pela sua elaboração, para consulta e apreciação pelos cidadãos e instituições da sociedade.

Para fins de julgamento pelo Tribunal de Contas do Estado – TCE das prestações de contas anuais de administradores e ordenadores de despesas deverão ser observadas as normas e procedimentos estabelecidos na Resolução TCE nº 192, de 14 de outubro de 2014.

O artigo 3º da Resolução 192/2014 dispõe que as prestações de contas deverão ser apresentadas mediante sistema eletrônico do TCE/BA com as informações consolidadas conforme os modelos estabelecidos em seus anexos.

De acordo com os artigos 4º e 5º, serão consideradas tempestivas as contas apresentadas no prazo de 60 (sessenta) dias após o encerramento do exercício, devendo conter informações relativas à gestão contábil, financeira, orçamentária, operacional e patrimonial das unidades administrativas e gestoras, assim como dos fundos especiais.

Os órgãos ou unidades equivalentes, os fundos, as autarquias, as fundações, as empresas estatais dependentes, os agentes responsáveis pela guarda e administração de dinheiro, bem como as Diretorias de Finanças ou unidades equivalentes, no âmbito das respectivas competências devem adotar os procedimentos típicos de análise, conciliação e ajuste das contas que afetam os resultados financeiro, econômico e patrimonial do Estado, bem como daquelas cujos saldos serão transferidos para o exercício subsequente.

#### Prestação de contas do Governador

A LRF dispõe o seguinte:

Art. 56. As contas prestadas pelos Chefes do Poder Executivo incluirão, além das suas próprias, as dos Presidentes dos órgãos dos Poderes Legislativo e Judiciário e do Chefe do Ministério Público, referidos no art. 20, as quais receberão parecer prévio, separadamente, do respectivo Tribunal de Contas.

Art. 58. A prestação de contas evidenciará o desempenho da arrecadação em relação à previsão, destacando as providências adotadas no âmbito da fiscalização das receitas e combate à sonegação, as ações de recuperação de créditos nas instâncias administrativa e judicial, bem como as demais medidas para incremento das receitas tributárias e de contribuições.

Compõem a referida Prestação de Contas, os seguintes documentos: Balanço Consolidado do Estado; Relatórios de Atividades dos Chefes dos Poderes Executivo e Judiciário, do Ministério Público e da Defensoria Pública, do Tribunal de Contas do Estado da Bahia e do Tribunal de Contas dos Municípios, bem como de Relatório Imobiliário do Estado.

O Balanço Consolidado do Estado evidencia os resultados das gestões Orçamentária, Financeira e Patrimonial da Administração, de forma consolidada, elaborado segundo as normas federais e estaduais que regem a matéria, em especial a Lei Federal n° 4.320, de 17 de março de 1964, sendo os dados contábeis oriundos essencialmente do sistema oficial de Contabilidade do Estado.

O Relatório Contábil, parte componente da Prestação de Contas, apresenta uma análise mais detalhada das informações contábeis e fiscais, buscando o uso de uma linguagem de fácil entendimento a todo cidadão dos vários segmentos da sociedade, inclusive com apresentação de glossário dos termos técnicos utilizados. Além disso, são utilizados gráficos e tabelas para permitir uma melhor visualização dos dados constantes dos Balanços e demais Demonstrações Contábeis.

A Constituição Estadual de 1989 ainda dispõe que é atribuição do Governador do Estado da Bahia prestar, anualmente, à Assembléia Legislativa, dentro de quinze dias após a abertura dos trabalhos da sessão legislativa, as contas referentes ao exercício anterior.

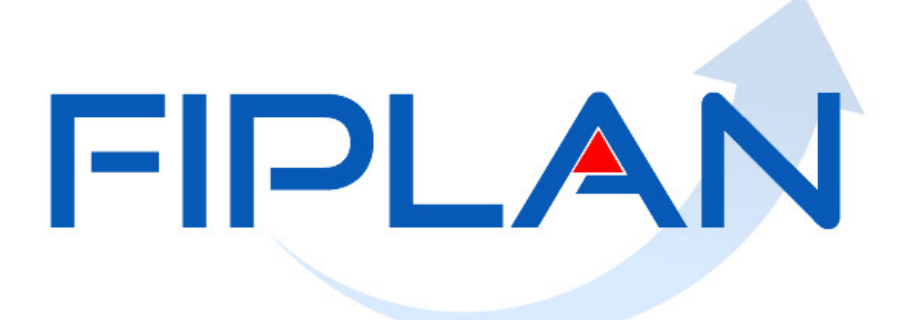

SISTEMA INTEGRADO DE PLANEJAMENTO, CONTABILIDADE E FINANÇAS DO ESTADO DA BAHIA

> **Anexos do Manual de Encerramento do Exercício**

Governo do Estado da Bahia **Página 59** 

## Anexo 1 - Lista de Verificação para o Encerramento

Separadas por funcionalidades, segue abaixo a lista de verificações (checklist) para serem efetuadas pelas unidades que executam no FIPLAN.

Nota de Provisão Orçamentária – NPO, Nota de Destaque – NDD e Nota de Reprogramação Financeira da Descentralização Orçamentária - NPD

- $\checkmark$  Verificar ocorrência de NPO/NDD sem a respectiva NPD;
- $\checkmark$  Estornar as NPO/NDD que não possuem NPD registradas;
- $\checkmark$  Verificar se existem NPD não encaminhadas e encaminhá-las: e
- $\checkmark$  Verificar saldo de dotações recebidas por meio de NPO, entre UO diferentes, que não foram empenhadas e devolver os saldos não utilizados por meio de NPO.

Devolução da Nota de Destaque - DND e Nota de Reprogramação Financeira da Descentralização Orçamentária - NPD

- $\checkmark$  Verificar saldo de dotações recebidas por meio de destaque que não foram empenhadas;
- $\checkmark$  Devolver os saldos não utilizados por meio de DND;
- $\checkmark$  Verificar ocorrência de DND sem a respectiva NPD registradas; e
- $\checkmark$  Verificar se existem NPD não encaminhadas e encaminhá-las.

IMPORTANTE: A unidade orçamentária deverá realizar as devoluções de destaque e de provisão (entre UO diferentes) antes que a unidade recebedora da devolução gere sua inscrição em RP. Caso a unidade orçamentária realize alguma NPO (entre UO diferentes), NDD e DND com sua respectiva NPD, com unidade de destino que já tenha inscrito RP, poderá causar distorções nos relatórios que serão encaminhados ao TCE.

#### Cadastro da Despesa – CDD

- $\checkmark$  Verificar se existem SRD ou LID pendentes com a dotação de 2014 e estornar as SRD/LID que não tiveram instrumentos cadastrados em 2014;
- $\checkmark$  Autorizar os Termos Aditivos incluídos ou estorná-los.
- $\checkmark$  Proceder ao lançamento das prestações de contas no módulo do PCT

Pedido de Adiantamento – PAD e Baixa de Adiantamento - BAD

- $\checkmark$  Verificar se existem PAD que não foram pagos (Relatório de Pendências RP);
- $\checkmark$  Cancelar os PAD que não foram pagos em 2014:
- $\checkmark$  Realizar a baixa dos adiantamentos já utilizados e com prestação de contas ocorrida; e
- Inscrever em responsabilidade os adiantamentos concedidos, em que o servidor não efetivou a devida prestação de contas.

#### Pedido de Empenho - PED

- $\checkmark$  Estornar os PED que não foram autorizados (Relatório de Pendências RP); e
- $\checkmark$  Cancelar autorização dos PED autorizados e não empenhados. Depois estornar o PED (Relatório de Pendências RP).

#### Empenho - EMP

- $\checkmark$  Verificar o montante do saldo empenhado a liquidar, analisando a ocorrência do fato gerador ;
- $\checkmark$  Estornar os saldos não liquidados dos EMP cujo fato gerador da despesa não ocorreu;
- $\checkmark$  Estornar os EMP de Adiantamento não liquidados (Relatório de Pendências RP);
- $\checkmark$  Analisar as divergências de saldos dos EMP a liquidar com saldos de RPC e ADH associados (Relatório de Pendências RP); e
- $\checkmark$  Verificar os EMP de despesas já pagas cuja regularização não fora totalmente efetivada no FIPLAN, finalizando o procedimento de execução da despesa.

#### Registro do Passivo por Competência - RPC

- $\checkmark$  Verificar a real ocorrência do fato gerador das despesas registradas em RPC, especialmente nos períodos anteriores a outubro de 2014, que ainda não foram geradas ADH;
- $\checkmark$  Verificar os RPC associados ao EMP sem saldo a liquidar ou com saldo totalmente liquidado (Relatório de Pendências RP); e
- $\checkmark$  Verificar se os RPC não associados ao EMP terão indicativos de Obrigação do Passivo (Funcionalidade Vincular/Desvincular RPC/ADH como Obrigação do Passivo) e estornar aqueles que não tenham ocorrido fato gerador.

#### Registro e Autorização do Documento Hábil – RDH e ADH

 $\checkmark$  Verificar se os ADH não associados a EMP terão indicativos de Obrigação do Passivo (Funcionalidade Vincular/Desvincular RPC/ADH como Obrigação do Passivo) e estornar aquelas que não tenham ocorrido fato gerador.

#### Liquidação - LIQ

- $\checkmark$  Verificar as LIQ de Adiantamento não pagas (Relatório de Pendências RP) e estorná-las; e
- $\checkmark$  Verificar as LIQ de despesas já pagas, inclusive as pagas pelo do SICONV, cuja regularização não fora totalmente efetivada no FIPLAN, finalizando o procedimento de execução da despesa.

#### Pagamento e Transferências – NOB ou NEX e ARR

- $\checkmark$  Verificar a ocorrência de repasse bancário por meio de ARR com situação de pagamento transmitido e não efetivado, e/ou não transmitido;
- $\checkmark$  Verificar NOE/NEX (desde que não seja regularização) com situação de pagamento transmitido e não efetivado, e/ou não transmitido; e
- $\checkmark$  Verificar se os pagamentos de outros bancos que não o Banco do Brasil foram devidamente efetivados.

#### Saldos Patrimoniais

Governo do Estado da Bahia Página 63

- $\checkmark$  Identificar a ocorrência de saldos nas contas de Ativo e Passivo contendo conta corrente genérica 9999, e efetivar o devido ajuste, conforme Orientação Técnica 004/2013;
- $\checkmark$  Baixar os saldos dos Restos a Pagar não Processados de 2013 e não liquidados, conforme orientação específica; 34
- $\checkmark$  Realizar a conciliação físico-contábil das contas, conforme OT 33/2013.

l

<sup>&</sup>lt;sup>34</sup> Os procedimentos de cancelamento de RP estão descritos no Guia de Cancelamento de Restos a Pagar - CRP, disponibilizado no PORTAL FIPLAN (www.portalfiplan.ba.gov.br) em Capacitação, Manuais, Execução da Despesa.

## Anexo 2 - Procedimentos e Prazos para o Encerramento de 2014

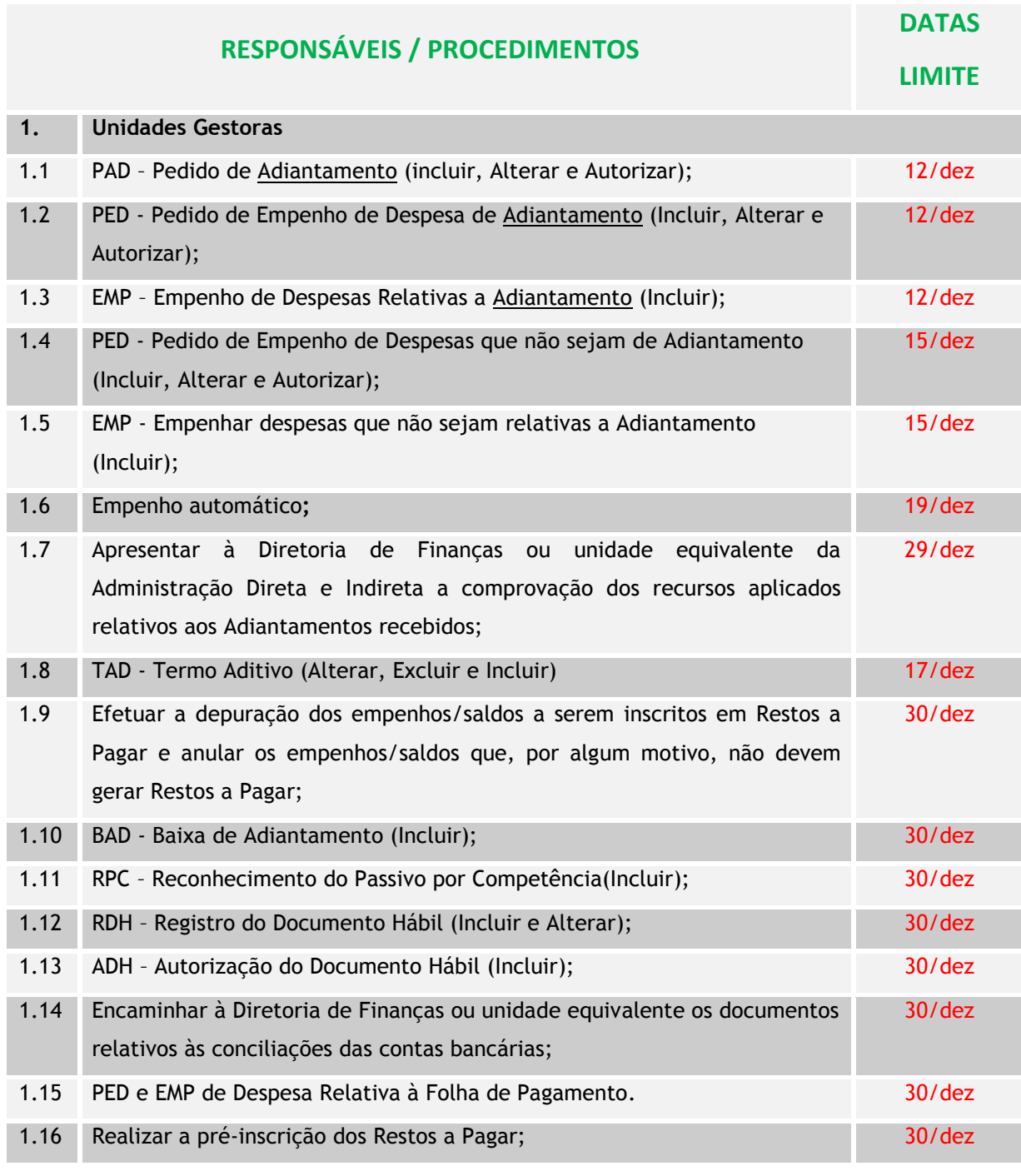

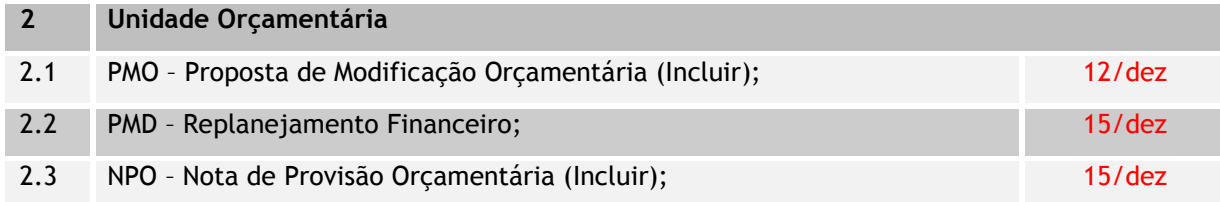

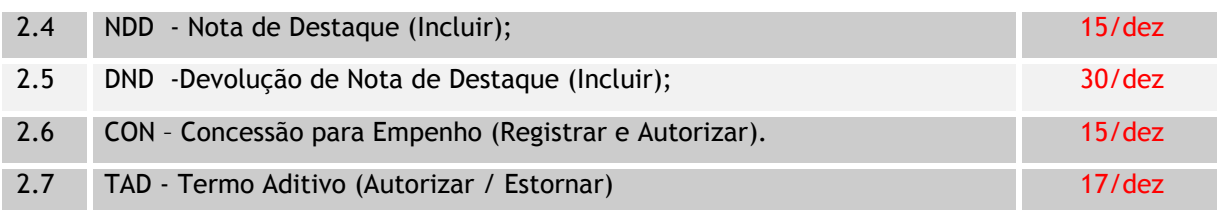

#### 3 Diretoria Geral ou unidade equivalente 3.1 Efetuar, no FIPLAN, os lançamentos de ajustes dos bens em uso e dos existentes em almoxarifado, com base nos inventários analíticos do período de janeiro até novembro de 2014; 08/dez 3.2 Efetuar, no FIPLAN, os lançamentos de ajustes dos bens em uso e dos existentes em almoxarifado, com base nos inventários analíticos do mês dezembro de 2014. 05/jan/2015

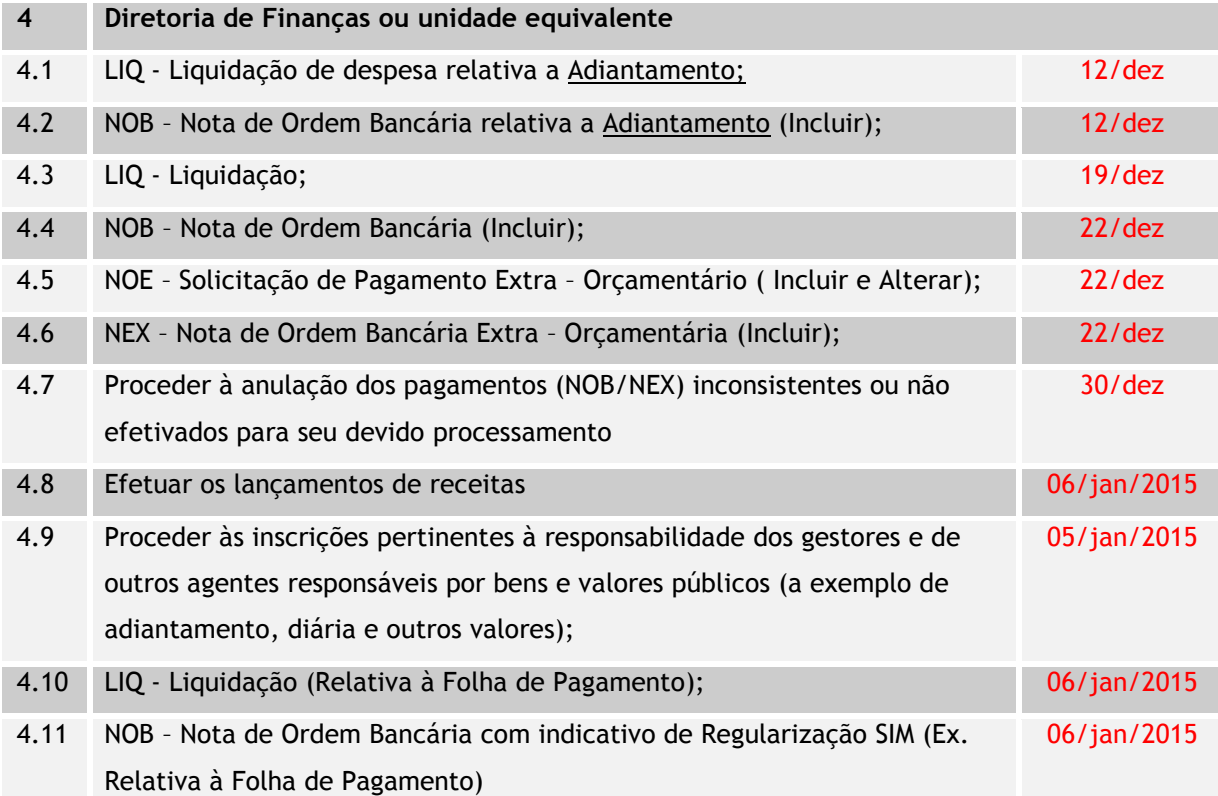

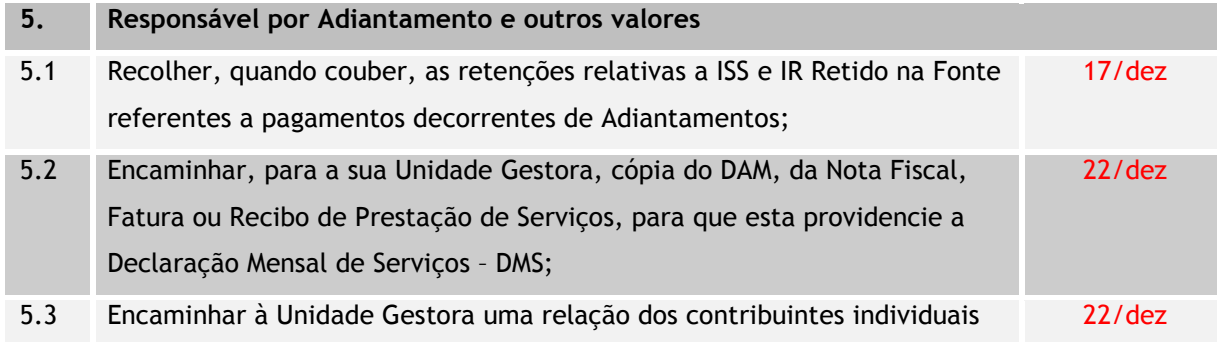

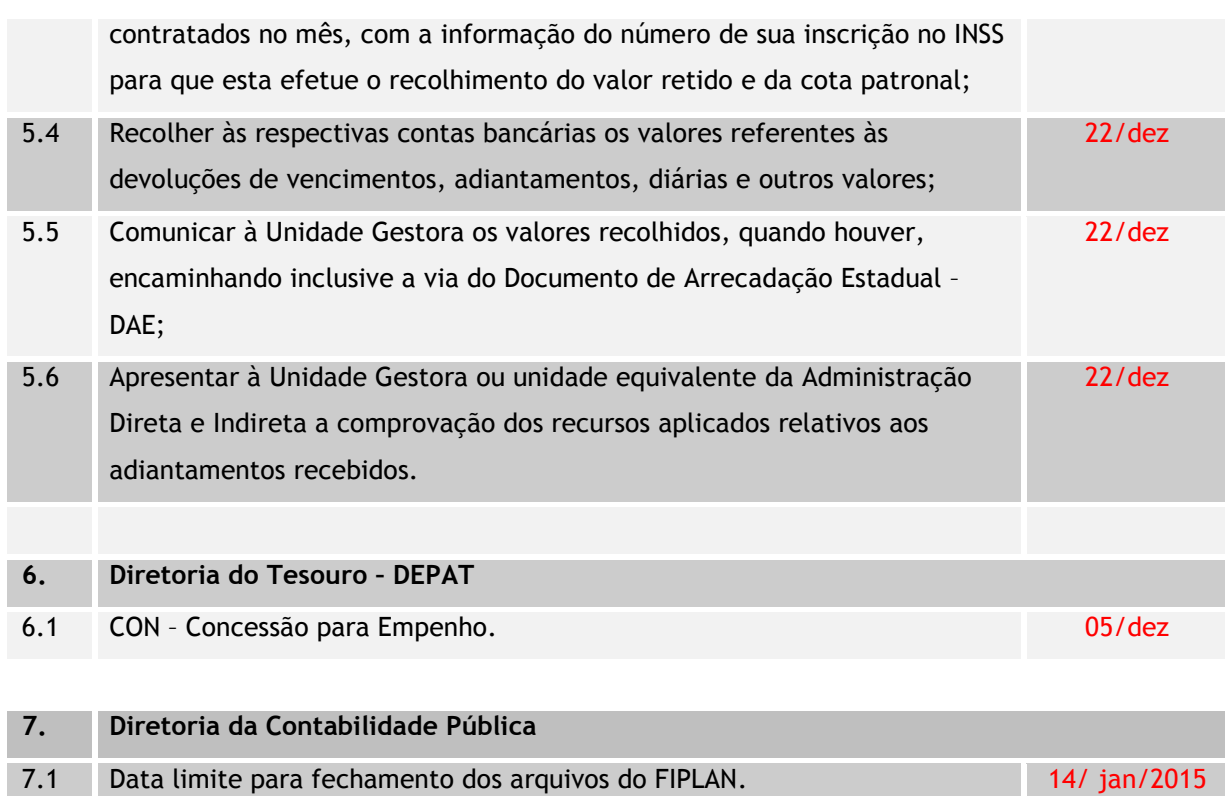

## Anexo 3 - Relação de Siglas

ADH – Autorização de Documento Hábil ARR – Autorização de Repasse de Receita BAD – Baixa de Adiantamento CDD – Cadastro de Despesa CRP – Cancelamento de Restos a Pagar CUTE – Conta Única do Tesouro Estadual DAE – Documento de Arrecadação Estadual DICOP – Diretoria da Contabilidade Pública DND – Devolução da Nota de Destaque EMP – Empenho GCV – Guia de Crédito de Verba IRP – Inscrição de Restos a Pagar IRP – Restos a Pagar Não Processados LID – Licitação – Inexigibilidade – Despesa LIQ - Liquidação LRF – Lei de Responsabilidade Fiscal NDD – Nota de Destaque NEX – Nota de Pagamento Extra orçamentário NLC – Nota de Lançamento Contábil NOB – Nota de Ordem Bancária NOE – Solicitação de Pagamento Extra Orçamentário NPD – Reprogramação Financeira da Descentralização Orçamentária NPO – Nota de Provisão Orçamentária OBTV – Ordem Bancária de Transferência Voluntária PAD – Pedido de Adiantamento PCR – Prestação de Contas PED - Pedido de Empenho RDH – Registro do Documento Hábil RP – Restos a Pagar RPC – Reconhecimento do Passivo por Competência RPNP – Restos a Pagar Não Processados SICONV – Sistema de Gestão de Convênios e Contratos de Repasse SRD – Solicitação de Reserva de Dotação STN – Secretaria do Tesouro Nacional

TCE – Tribunal de Contas do Estado